# COGS Accounting Solutions for Trade and Intercompany Sales

Cost Mgmt SIG Webinar May 30, 2017

NWOUG Training Day September 6, 2017

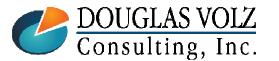

Helping people using Oracle Applications since 1990

Slide 1

# Learning Points

- External and Intercompany COGS
- Typical Business Requirements
- □ Tools Available to Configure COGS
- Lessons Learned

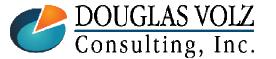

# Agenda

- Overview for External and Intercompany COGS
- □ Typical Business Requirements for COGS
- Configuring COGS
- Lessons Learned

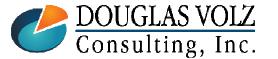

#### **Oracle Cost Management Training**

# **Doug Volz**

Helping people use Oracle since 1990

### **Professional Summary**

- 35+ years industry, design and consulting and firefighting experience
- Specializing in Cost Management business solutions
- Awarded 2014 OAUG Member of the Year
- **Co-designed Oracle Cost Management at Oracle**
- Implementations with international consulting firms, in twelve countries
- Led the Oracle Applications User Group for Cost Management since 2007
- Presenter at Collaborate (OAUG) and UKOUG since 1996
- Prior industry positions for General and Cost Accounting management

### **Business Solutions**

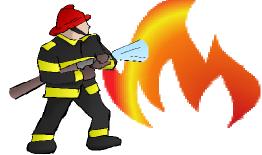

- Change cost methods
- Profit in inventory
- Intercompany
- A/P accruals

- Fix system account setups
- Inventory reconciliation Multi-org cost accounting reports

+15107557050

doug@volzconsulting.com www.volzconsulting.com

- Product Line & Margin analysis
- Cost Rollup and Update
- Cost accounting training

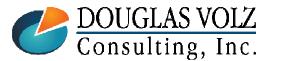

Helping people using Oracle Applications since 1990

Slide 4

# Douglas Volz Consulting, Inc.

Helping people use Oracle since 1990

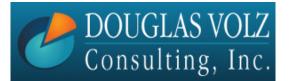

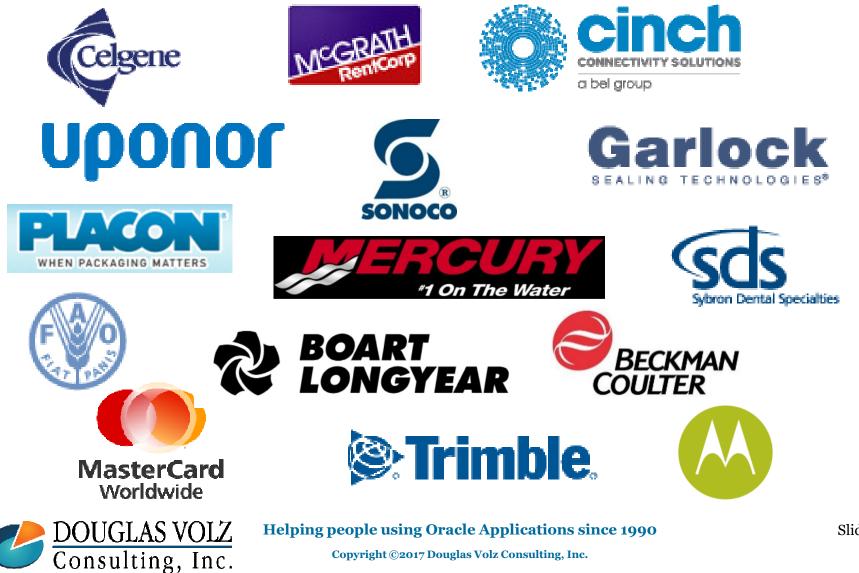

#### **Oracle Cost Management Training**

## Business Solutions – Over 30 Presentations

- http://oaug.org/communities/webinars#cost-management-sig
- http://www.volzconsulting.com/resources.html

#### A/P Accruals:

- (R11i) How to Setup, Use and Balance Your A/P Accrual Accounts
- (R12) A/P Accruals for Release 12 (OAUG Cost Management SIG)

#### **Change Your Cost Methods Without Re-implementing:**

• Who Said Changing Cost Methods With Discrete Costing Can't be Done?

#### Cost Management & Subledger Accounting (SLA):

- Cost Accounting As You Want It EBS R12 Cost Accounting with SLA
- Subledger Accounting for Discrete & EAM Cost Accounting: Product Line and Expense Accounting Made Easy
- How to Create Shipping Burdens for Oracle Cost Management, in Spite of Subledger Accounting

#### **Discrete & Process Cost Accounting Integration:**

• We Can Create Combined Oracle Cost Accounting Reports for Both Discrete and Process Manufacturing

#### **Inventory Reconciliation:**

- Can We Actually Reconcile Project MFG to Inventory, WIP, Projects & G/L? What Was I Thinking?
- Reconcile Your Inventory to G/L Balances With Ease, From 1 to 1,000 Inventory Organizations!

#### **Profit in Inventory Solutions:**

Does Rel. 12 Solve Global Inter-Company Issues for Multiple Ledgers, Profit in Inventory and COGS?

#### Period Close Tips and Month-End Interfaces:

- How in the Dickens Do I Handle Those Month-End Interfaces? (And Why Can't I Close My Books?)
- How to Manage the Inventory and Manufacturing Period Close and Remain Sane...

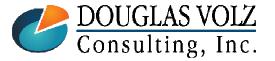

#### Helping people using Oracle Applications since 1990

# Business Solutions – Over 30 Presentations

- <u>http://oaug.org/communities/webinars#cost-management-sig</u>
- http://www.volzconsulting.com/resources.html

#### **Costing Tips and Tricks:**

- Make Cost Management Work for You!
- Oracle Cost Management Features and Workarounds

### **Transactions and Variances:**

- eAM Costing, How Is It Different from Oracle MFG Costing?
- How to Setup, Transact and Use Outside Processing
- InterCompany Fulfillment Delivery Options an Oracle DropShip Example
- Manufacturing Variances for Oracle EBS
- Overview of Oracle Discrete Costing for Manufacturing
- Receiving as it Relates to Oracle Cost Management
- Ship to Invoicing Oracle Transaction Flows: Tracing a Sale Through Inventory

#### **Other Related Presentations:**

- Cost Allocations: Different Ways to Use Oracle EBS Cost Elements, Sub-Elements and Cost Allocation Methods
- Change Management is So Important!
- Don't Forget Your Business Processes! Oracle Can't Do it All for You
- Major Tables & Relationships for Oracle EBS Costing
- What's New in Oracle Release 12 the Changes that Matter
- Why Upgrade to Oracle Release 12 Costing What's In it for Me?

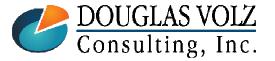

Helping people using Oracle Applications since 1990

### Overview for External and Intercompany COGS

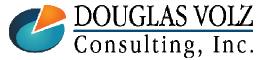

Helping people using Oracle Applications since 1990

Slide 8

## Definitions

- External COGS
  - Cost of goods sold (or cost of goods manufactured) when shipping to a 3<sup>rd</sup>party or external customer
- Intercompany or Internal COGS
  - Cost of goods sold (or cost of goods manufactured) when shipping to a related party
- Intercompany Accounting
  - Recording and tracking the sales, cost of goods sold, accounts receivable, accounts payable and profit in inventory amounts
- Balancing Segment
  - The designated chart of accounts segment which must net to zero (or "balance") for each journal entry, typically the Company Number segment

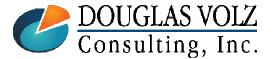

## Definitions

- Intercompany Eliminations
  - For the consolidated ledger or company number, netting out the monthly activity for intercompany sales, cost of goods sold, accounts receivable, accounts payable and related profit in inventory amounts.
  - From a external financial reporting point-of-view, intercompany sales are not "real", as the revenue, COGS and other entries were made to a related party.
- Account Generator Workflow
  - An internal configuration tool, available since Release 11, to configure accounting segment values. Replaced the Release 10 Flexbuilder functionality.
- Subledger Accounting
  - Release 12 tool used primarily to configure accounting segment values. Replaced the Release 11i Global AX solution and toolset. Partially replaces Account Generator Workflow but not completely.

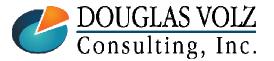

Helping people using Oracle Applications since 1990

### Examples – External Customer Sales

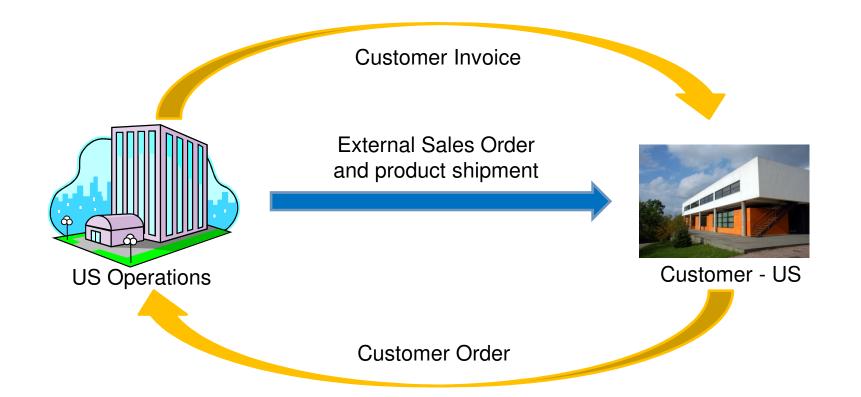

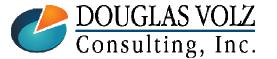

Helping people using Oracle Applications since 1990

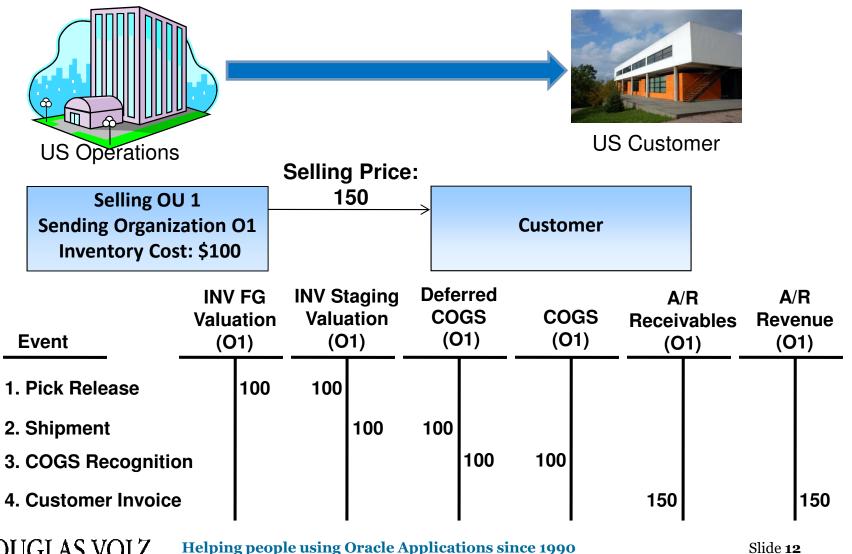

### **External Customer Debits and Credits**

DOUGLAS VOLZ Consulting, Inc.

### Examples – Internal Sales: IR/ISO

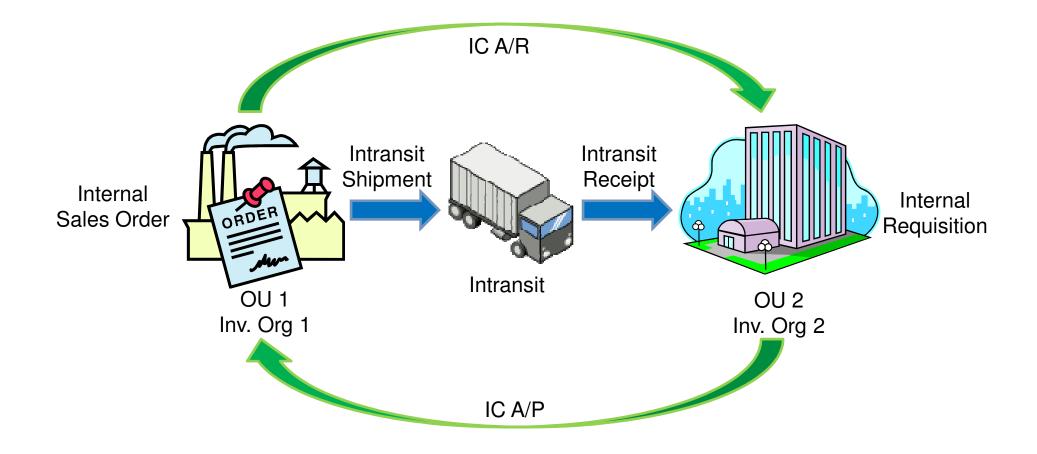

DOUGLAS VOLZ Consulting, Inc.

Helping people using Oracle Applications since 1990

## **Internal Customer Debits and Credits**

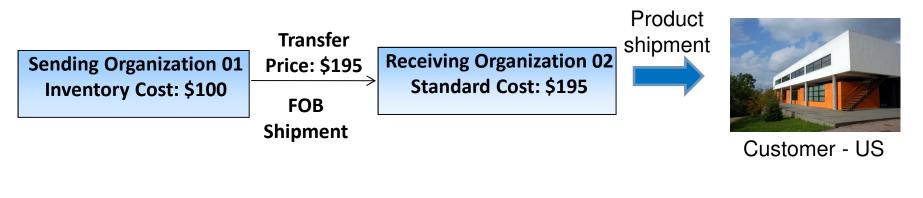

| Event                 | INV Val<br>(0 |     | •   | COGS<br>(1) | In-tra<br>(0 |     | INV Va<br>(0 | luation<br>2) | Inter-(<br>PP\<br>(02 | / | I/C Ac<br>(0 |     |
|-----------------------|---------------|-----|-----|-------------|--------------|-----|--------------|---------------|-----------------------|---|--------------|-----|
| 1. Intransit Shipment |               | 100 | 100 |             | 195          |     |              |               |                       |   |              | 195 |
| 2. Intransit Receipt  |               |     |     |             |              | 195 | 195          |               |                       |   |              |     |

|                     | I/C Receiva<br>(01) | ible I/C Revenue<br>(01) | I/C Accrual<br>(02) | I/C Payable<br>(02) |
|---------------------|---------------------|--------------------------|---------------------|---------------------|
| 3. Intercompany A/R | 195                 | 195                      |                     |                     |
| 4. Intercompany A/P |                     |                          | 195                 | 195                 |

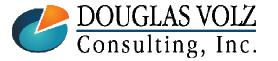

Helping people using Oracle Applications since 1990

Slide 14

### **External Customer Sales Fulfilled Internally**

Menu path: Inventory => Setup => Organization => Intercompany Transaction Flows

### You can set up a "virtual" drop ship scenario

- The sales order is booked in Operating Unit 1 (OU1), but, shipped from OU2
- "Advanced Accounting" causes the Inventory Transaction Processor to automatically create Logical Sales Order Shipment and Receipt transactions between OU1 and OU2

| Sta          |                               | rating Unit<br>End<br>Vision Germany    |             | Date Active<br>End<br>5:20 |             | Advanced<br>Accounting | Advanced<br>Accounting |
|--------------|-------------------------------|-----------------------------------------|-------------|----------------------------|-------------|------------------------|------------------------|
| Vis          | ion Germany<br>ion France     | Vision Operations<br>Vision Netherlands | 01          | 1:42<br>7:23 24-SEP-200    | 4 07:45:00  |                        | ling                   |
|              | ion Operations<br>ion Germany | Vision Germany<br>Vision Operations     |             | 6:16<br>10:59              |             |                        |                        |
| -Node<br>Sei |                               | Organization                            | To Operatir |                            | Organizatio | Details<br>Required    | 1                      |
| 1            | Vision Industries             | E3                                      | Vision Ger  |                            |             |                        |                        |
|              |                               |                                         |             |                            |             |                        |                        |
|              |                               |                                         |             | (                          | Intercom    | pany Relations         | J                      |

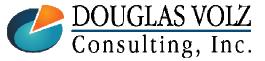

Helping people using Oracle Applications since 1990

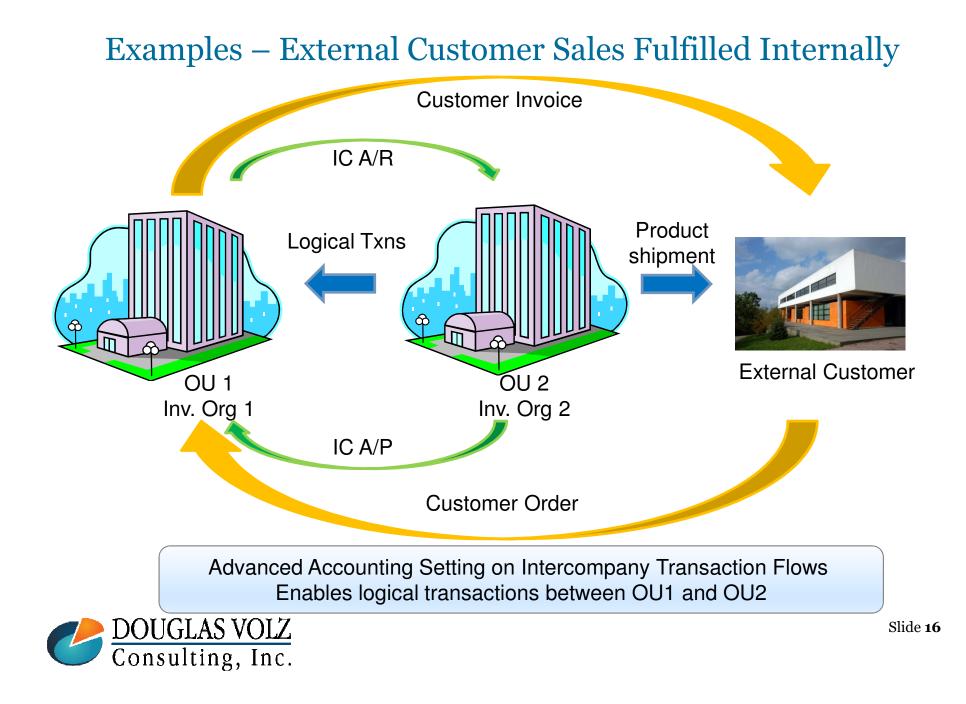

#### **Oracle Cost Management Training**

## **External Customer Sales Fulfilled Internally**

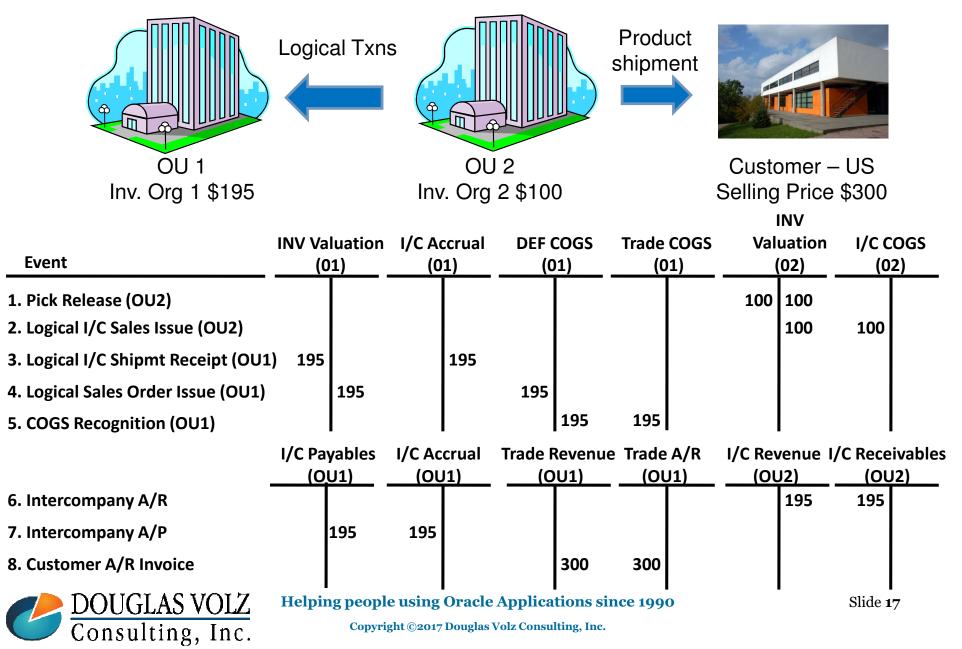

### Sample Chart of Accounts

| Company | Cost   | Account | Sub-    | Product | Location | Intercompany |
|---------|--------|---------|---------|---------|----------|--------------|
|         | Center |         | Account | Group   |          |              |

- **Company Segment:** represents the legal entity or company
- **Cost Center:** department responsible for expense
- **Account:** major classification for the asset, liability or expense
- **Sub-Account:** minor or sub- classification for the asset, liability or expense
- Product Group: method of grouping item activity and balances, such as sales, COGS, margin or inventory. Also known as Product Line.
- **Location:** represents the inventory organization, country or region for the accounting entry
- □ **Intercompany:** signifies where the goods or services are being delivered to. Such as the company number for the inventory org.

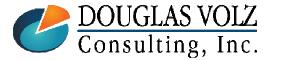

Helping people using Oracle Applications since 1990

## Timing of COGS Shipments Vs. Sales Invoices

- After Ship Confirm, the Order Management sends a transaction to both A/R and Inventory. For 100% Revenue/COGS recognition both must be processed in the same accounting period.
  - A/R transactions (using Autoinvoice and Create Accounting)
  - Inventory Cost of Goods Sold Entries (via the Trip Stop Interface, Inventory Transaction, Material Cost Processors, COGS Recognition processors and Create Accounting)

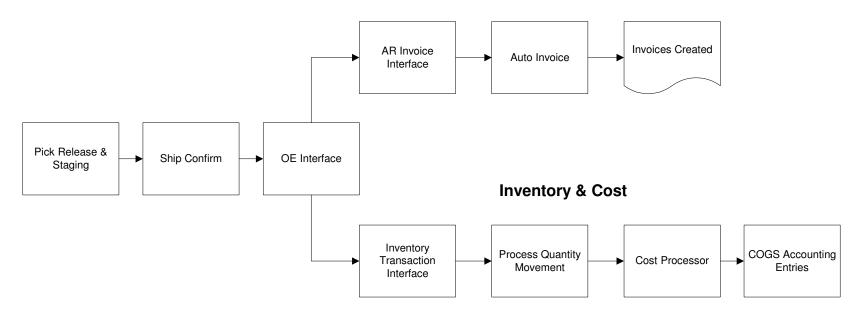

**Accounts Receivable** 

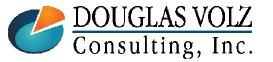

Helping people using Oracle Applications since 1990

## Step One: Pick Release

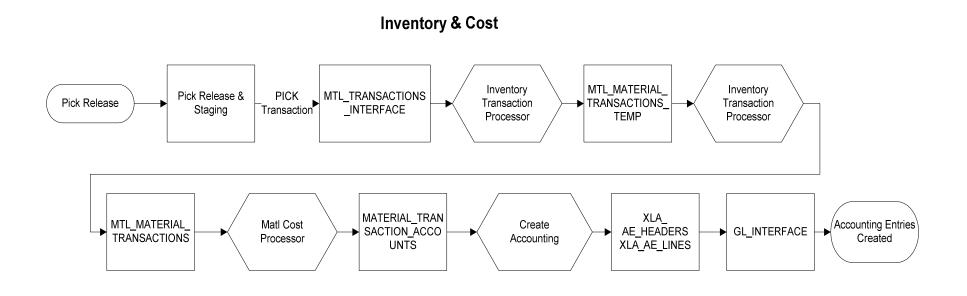

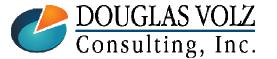

#### Helping people using Oracle Applications since 1990

Slide  $\mathbf{20}$ 

## Ship to a Customer – Pick Release Accounting Transactions

### Pick Release

| Account                      | Debit | Credit |
|------------------------------|-------|--------|
| Staging Subinventory account | 130   |        |
| Subinventory account         |       | 130    |

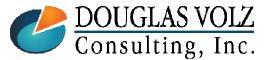

Helping people using Oracle Applications since 1990

## Step Two: Ship Confirm and OE Interface

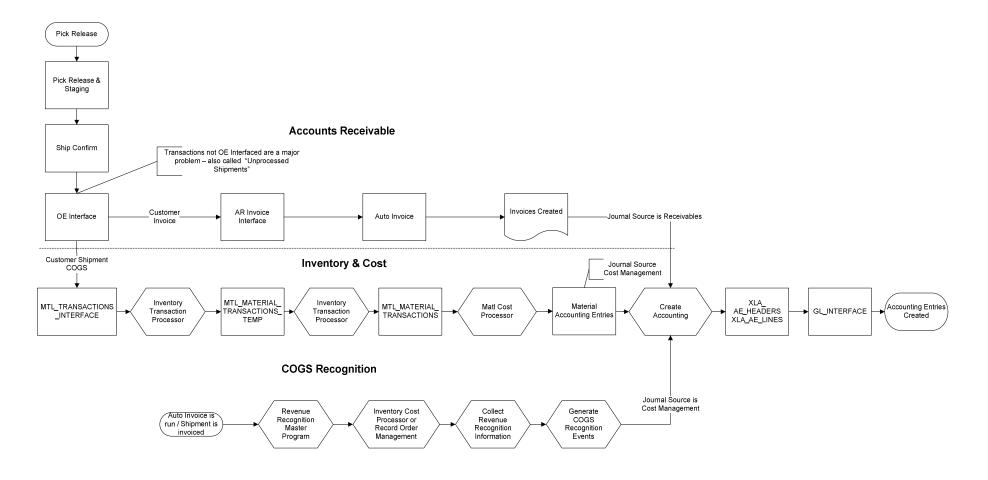

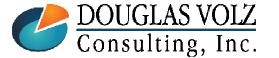

#### Helping people using Oracle Applications since 1990

Slide  ${\bf 22}$ 

## Ship to a Customer –Ship Confirm and COGS Recognition Accounting

### □ Ship Confirm

| Account                             | Debit | Credit |
|-------------------------------------|-------|--------|
| Deferred Cost of Goods Sold Account | 130   |        |
| Staging Subinventory account        |       | 130    |

### **COGS** Recognition

| Account                     | Debit   | Credit |
|-----------------------------|---------|--------|
| Cost of Goods Sold Account  | 130     |        |
| Deferred Cost of Goods Sold | Account | 130    |

With 100% COGS recognition, Deferred COGS should always be zero

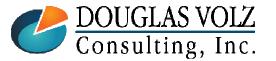

Helping people using Oracle Applications since 1990

## Revenue and COGS Matching and Recognition

- □ In R12 external customer shipment entries go to Deferred COGS
- □ Revenue and COGS are explicitly matched
- □ You can create a report set to do the following:
  - AR: "Autoinvoice"
  - AR: "Revenue Recognition Master Program"
  - CST: "Inventory Cost Processor" or "Record Order Management"
  - CST: "Collect Revenue Recognition Information"
  - CST: Then "Generate COGS Recognition Events"
- □ Generate COGS Recognition Events program creates the needed accounting entries to clear Deferred COGS
- Use the COGS Revenue and COGS Matching Report to monitor the Deferred COGS account

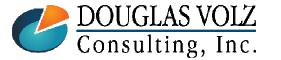

Helping people using Oracle Applications since 1990

### **D** Typical Business Requirements for COGS

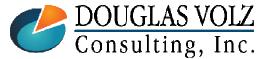

Helping people using Oracle Applications since 1990

Slide 25

## Sample Chart of Accounts and COGS Requirements

| Chart of<br>Accounts | Requirement                                                                                    | Preferred Source                                                                     |
|----------------------|------------------------------------------------------------------------------------------------|--------------------------------------------------------------------------------------|
| Company              | Company number where goods shipped from or returned                                            | Item Master COGS Account                                                             |
| Cost Center          | Department responsible for expense                                                             | Order Type COGS Account                                                              |
| Account              | Type of sales order or COGS entry                                                              | Order Type COGS Account                                                              |
| Sub-Account          | Type of sales order or COGS entry                                                              | Order Type COGS Account                                                              |
| Product Group        | Relates to product being shipped                                                               | Item Master COGS Account                                                             |
| Location             | Shipment location or Org identifier                                                            | Item Master COGS Account                                                             |
| Intercompany         | Only for intercompany shipments.<br>Company number where goods<br>shipped to or being returned | Shipping Network Inter-Org A/R<br>Clearing Account or<br>Intercompany Relations Form |

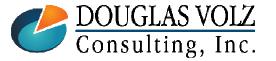

Helping people using Oracle Applications since 1990

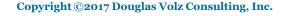

### Sample Chart of Accounts and Preferred Source

| Chart of<br>Accounts | Preferred Source                                                                     | Why?                                                                                                |
|----------------------|--------------------------------------------------------------------------------------|----------------------------------------------------------------------------------------------------|
| Company              | Item Master COGS Account                                                             | Can have sales orders booked in one<br>OU but shipped from another                                  |
| Cost Center          | Order Type COGS Account                                                              | Sales Samples, Demo order types may<br>have non-zero cost centers                                   |
| Account              | Order Type COGS Account                                                              | Order types define the purpose of the order, including the COGS account                             |
| Sub-Account          | Order Type COGS Account                                                              | Order types define the purpose of the order, including sub-accounts                                 |
| Product Group        | Item Master COGS Account                                                             | Standard mass edits are available for<br>the Item Master COGS accounts                              |
| Location             | Item Master COGS Account                                                             | Typically for COGS a zero filled value                                                              |
| Intercompany         | Shipping Network Inter-Org<br>A/R Clearing Account or<br>Intercompany Relations Form | Useful for intercompany eliminations,<br>company number where goods being<br>shipped or returned to |

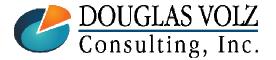

Helping people using Oracle Applications since 1990

### Configuring External and Intercompany COGS

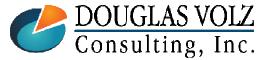

Helping people using Oracle Applications since 1990

Slide **28** 

# Configuring COGS and Revenue Accounting

□ Lots of choice but no consistency with standard functionality

| Standard Functionality for Revenue, COGS and OCOGS |                                    |                         |                                   |              |                                 |  |  |
|----------------------------------------------------|------------------------------------|-------------------------|-----------------------------------|--------------|---------------------------------|--|--|
| P&L Element                                        | Workflow<br>(Account<br>Generator) | Auto<br>Acct'g<br>(A/R) | Category<br>Accounts<br>(Std Use) | Cost<br>Hook | SLA<br>Std Source<br>(Cat Acct) |  |  |
| Sales Revenue                                      |                                    |                         |                                   |              |                                 |  |  |
| COGS                                               |                                    |                         |                                   |              | Cat Acct                        |  |  |
| OCOGS: PPV                                         |                                    |                         |                                   |              | Cat Acct                        |  |  |
| OCOGS: IPV                                         |                                    |                         |                                   |              |                                 |  |  |
| OCOGS: WIP Scrap                                   |                                    |                         |                                   |              | Cat Acct                        |  |  |
| OCOGS: WIP Variances                               |                                    |                         |                                   |              |                                 |  |  |
| OCOGS: Acc't Aliases                               |                                    |                         |                                   |              | Cat Acct                        |  |  |

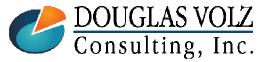

Helping people using Oracle Applications since 1990

## Preferred Approach for COGS

| Chart of<br>Accounts | Preferred Data Source                                                                | Preferred Approach                                         |
|----------------------|--------------------------------------------------------------------------------------|------------------------------------------------------------|
| Company              | Item Master COGS Account                                                             | COGS Account Generator Workflow                            |
| Cost Center          | Order Type COGS Account                                                              | COGS Account Generator Workflow                            |
| Account              | Order Type COGS Account                                                              | COGS Account Generator Workflow                            |
| Sub-Account          | Order Type COGS Account                                                              | COGS Account Generator Workflow                            |
| Product Group        | Item Master COGS Account                                                             | COGS Account Generator Workflow                            |
| Location             | Item Master COGS Account                                                             | COGS Account Generator Workflow                            |
| Intercompany         | Shipping Network Inter-Org<br>A/R Clearing Account or<br>Intercompany Relations Form | Subledger Accounting or COGS<br>Account Generator Workflow |

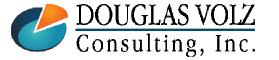

Helping people using Oracle Applications since 1990

## Item Master COGS Account

Menu path: Cost Management – SLA => Item Costs => Item Costs => Open

| 🖸 Item Costs Details (M1)                                                                                    |                                              |                          |                                                                                        |                       |                                            |       |
|----------------------------------------------------------------------------------------------------|----------------------------------------------|--------------------------|----------------------------------------------------------------------------------------|-----------------------|--------------------------------------------|-------|
| Item CM51562<br>Cost Type Pending<br>Use Default Cost                                                        | Pending Standard Cost                        | e Sided, Leather<br>Type | Defa                                                                                   | UOM<br>ult Cost Type  | Ea<br>Frozen                               |       |
| Cost Controls<br>✓ Inventory Asset<br>□ Based On Rollu                                                       |                                              | MFG                      | Lot Siz<br>Shrinkage Ra                                                                |                       | 1                                          | [ 🗌 ] |
| Cost Information<br>Material<br>Material Overhead<br>Resource<br>Outside Processing<br>Overhead<br>Unit Cost | 50.00000                                     | Ex                       | cost Category<br>Quantity<br>tended ∨alue<br>ast PO Price<br>Invoice Price<br>Make/Buy |                       | 7.CASES<br>7,500.00<br>0.00000<br>95.00000 |       |
|                                                                                                    | 01-520-5110-0000-000<br>01-520-4110-0000-000 |                          | V                                                                                      | Include In <u>R</u> o | llup                                       |       |
|                                                                                                    |                                              |                          | Views                                                                                  |                       | <u>C</u> osts                              |       |

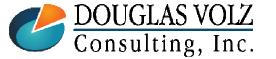

Helping people using Oracle Applications since 1990

## Order Type COGS Account

Menu path: Order Management Super User => Setup => Transaction Types => Define

| Transaction Types (2000000000000000000000000000000000000 | ******                      | ०००००००००००० <b>⊻ ज ×</b> |
|----------------------------------------------------------|-----------------------------|---------------------------|
| Operating Unit Vision Operations                         | Transaction Type            | Standard                  |
| Description Standard Order Type                          | fo Sales Document Type      | Sales Order               |
| Order Category Order                                     | Transaction Type Code       | Order                     |
| Fulfillment Flow Order Flow - Generic                    | Negotiation Flow            | Negotiation Flow - Gen    |
| Effective Dates <mark>01-JAN-199</mark> -                | Default Transaction Phase   |                           |
| Layout Template                                          |                             | . 1                       |
| Contract Template                                        |                             |                           |
|                                                          | mber                        | Validate Workflow         |
|                                                          | Approvals                   | Assign Line Flows         |
| Main Shipping Finance                                    |                             |                           |
| C Rule                                                   | Accounting Rule             |                           |
| Invoice Source                                           | Non Delivery Invoice Source |                           |
| Credit Method For<br>Invoices With Rules Prorate         | Split Term Invoices         | rorate 🔹                  |
| Receivables Transaction Type Inve                        | Dice Tax Event              | ITERING                   |
| Cost of Goods Sold Account 01.5                          |                             |                           |
| Conversion Type                                          |                             |                           |
|                                                          |                             |                           |
|                                                          |                             |                           |

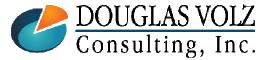

#### Helping people using Oracle Applications since 1990

Slide  $\mathbf{32}$ 

## **Intercompany Relations**

Menu path: Inventory => Setup => Organization => Intercompany Transaction Flows => Intercompany Relations

| Intercompany Relations     |                      |                     |
|----------------------------|----------------------|---------------------|
| Flow Type                  |                      |                     |
| Туре                       | Procuring            | [ ]                 |
| Operating Unit             |                      |                     |
| Procuring                  | Vision Operations    |                     |
| Receiving                  | Vision Germany       |                     |
| AR Invoicing for Procuring |                      |                     |
| Customer                   | Vision Germany       |                     |
| Number                     | 2186                 |                     |
| Location                   | 10369                | Not used for IR/ISO |
| Transaction Type           | Invoice              | COGS!               |
| Intercompany COGS Account  | 01-510-5110-0000-000 |                     |
| Currency Code              | •                    |                     |
| AP Invoicing for Receiving |                      |                     |
| Supplier                   | Vision               |                     |
| Site                       | VISION OPS           |                     |
| Freight Account            |                      |                     |
| Inventory Accural Account  | 01-1410-000-000      |                     |
| Expense Accural Account    | 01-0976-000-000      |                     |

# Used for External Vendor Drop Ship (Advanced Accounting) and Global Procurement Flows

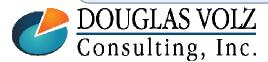

Helping people using Oracle Applications since 1990

Slide **33** 

## Item Accounts Mass Edit

Menu path: Cost Management -- SLA => Cost Mass Edits => Mass Edit Item Accounts

| OMass Edit Item Accoun | its (EM1)         |                                                                       |              | Ξ                  | ×      |  |
|------------------------|-------------------|-----------------------------------------------------------------------|--------------|--------------------|--------|--|
| Run this Request       |                   |                                                                       |              |                    |        |  |
|                        |                   |                                                                       |              | Сору               |        |  |
| Name                   | Mass Edit Item A  | Mass Edit Item Accounts                                               |              |                    |        |  |
| Operating Unit         |                   |                                                                       |              |                    |        |  |
| Parameters             | Cost of Goods S   | Cost of Goods Sold.All items01-000-5200-0000-000.01-000-5110-0000-000 |              |                    |        |  |
| Languag                | O Parameters      |                                                                       |              | Account Type       |        |  |
|                        |                   |                                                                       |              |                    |        |  |
|                        | Account Type      | Cost of Goods Sold                                                    |              | Find %             |        |  |
| At these Times         | ltem Range        | All items                                                             |              | Account Type       |        |  |
| Run the Jo             | Specific Item     |                                                                       |              | Cost of Goods Sold |        |  |
|                        | Category set      |                                                                       |              | Encumbrance        |        |  |
| - Upon Completion      | Specific Category |                                                                       |              | Expense<br>Sales   |        |  |
|                        | Old Account       | 01-000-5200-0000-000                                                  |              |                    |        |  |
| Layo                   | New Account       | 01-000-5110-0000-000                                                  |              | (Eind) (OK Ca      | ncel ) |  |
| Notir                  |                   | •                                                                     |              |                    |        |  |
| Print 1                |                   |                                                                       | Ōĸ           | Cancel Clear Help  |        |  |
| Help ( <u>C</u> )      |                   |                                                                       | Sub <u>m</u> | ut Ca <u>n</u> cel |        |  |

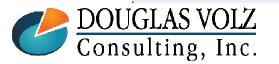

Helping people using Oracle Applications since 1990

Slide 34

## Shipping Network Inter-Org Receivable Account

Menu path: Cost Management —SLA => Account Assignments => Shipping Network

| hippin                           | ig Networks (I | M1)         |                                                       |                       |                    |                |                |
|----------------------------------|----------------|-------------|-------------------------------------------------------|-----------------------|--------------------|----------------|----------------|
|                                  | Organiza<br>Sc |             | Seattle Manu<br>r To Organizat                        |                       | <b>~</b>           |                | Find           |
| ippin                            | g Networks -   |             |                                                       |                       |                    |                |                |
| ain                              | Transfer, Di   | stance Prim | ary Accounts                                          | Secondary Accounts    | Other Accounts     | Subcontracting | Transfer Price |
| - Organization                   |                |             |                                                       |                       |                    |                |                |
| Fro                              | om             | То          | Inter-Org Re                                          | eceivable             | Inter-Org Pays     | able           | []             |
| B1                               | 1              | M1          | 01-520-5390                                           | )-0000-000            | 01-000-2370-0      | 000-000        |                |
| D1                               | [              | M1          | 02-000-1810                                           | )-0000-000            | Jr.                |                |                |
| D2                               | 1              | M1          | 1-000-1810-0000-000 Typically have the location segme |                       |                    |                |                |
| DW                               | VH I           | M1          | 01-000-1810                                           |                       |                    |                | Ŭ              |
| FS                               | т              | M1          | 01-000-1810                                           | )-0000-000            | entered here       |                | nere           |
| H1                               | 1              | M1          | 01-000-1810                                           | )-0000-000            | 01-000-2370-0      | 000-000        |                |
| J1                               | 1              | M1          | 103.0000.11                                           | 3800.0000.00000.00000 | ).00 01-000-2370-0 | 000-000        |                |
|                                  |                |             |                                                       |                       |                    |                |                |
| Organization Name                |                |             |                                                       |                       |                    |                |                |
| From Northwest Electronic Supply |                |             |                                                       |                       |                    |                |                |
|                                  |                |             |                                                       |                       |                    |                |                |

**DOUGLAS VOLZ** Consulting, Inc.

Helping people using Oracle Applications since 1990

## Preferred Approach for OCOGS: PPV for External Suppliers

| Chart of<br>Accounts | Preferred Data Source       | Preferred Approach                  |
|----------------------|-----------------------------|-------------------------------------|
| Company              | Org Parameters, PPV account | Normal setup for PPV account        |
| Cost Center          | Org Parameters, PPV account | Normal setup for PPV account        |
| Account              | Org Parameters, PPV account | Normal setup for PPV account        |
| Sub-Account          | Org Parameters, PPV account | Normal setup for PPV account        |
| Product Group        | Item Master COGS Account    | Normal setup plus SLA modifications |
| Location             | Org Parameters, PPV account | Normal setup for PPV account        |
| Intercompany         | Org Parameters, PPV account | Normal setup for PPV account        |

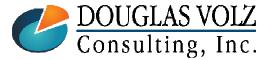

Helping people using Oracle Applications since 1990

# **Organization PPV Account**

Menu path: Cost Management –SLA => Account Assignments => Organization Parameters

| 🖸 Organization Param | Organization Parameters (M1) |            |                |                       |                  |     |  |  |  |  |
|----------------------|------------------------------|------------|----------------|-----------------------|------------------|-----|--|--|--|--|
| Revision, L          | ot, Serial And LPN           | ATP, Pick, | Item-Sourcing  | Inter-Org Information | Other Accounts 💽 | [ ] |  |  |  |  |
| C Receiving Acc      | ounts                        |            |                |                       |                  |     |  |  |  |  |
| Used only for        | Purchase Price               | Variance   | 01-520-5210-00 | 000-000               | <u></u>          |     |  |  |  |  |
| inventory purchases  | Invoice Price                | Variance   | 01-520-5220-00 | 000-000               |                  |     |  |  |  |  |
|                      |                              |            |                | 000-000               |                  |     |  |  |  |  |
|                      | Ence                         | umbrance   |                |                       |                  |     |  |  |  |  |
| Profit and Los       | s Accounts                   | Sales      | 01-520-4110-00 | 000-000               |                  |     |  |  |  |  |
|                      | Cost of Go                   |            |                |                       |                  |     |  |  |  |  |
| Other Account        | is                           |            |                |                       |                  |     |  |  |  |  |
|                      | Project Clearance            | e Account  |                |                       |                  |     |  |  |  |  |
|                      | Deferred COGS                | S Account  |                |                       |                  |     |  |  |  |  |
|                      | Cost Variance                | e Account  |                |                       |                  |     |  |  |  |  |
|                      | LCM Variance                 | e Account  |                |                       |                  |     |  |  |  |  |
|                      |                              |            |                |                       |                  |     |  |  |  |  |

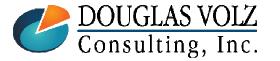

#### Helping people using Oracle Applications since 1990

## Preferred Approach for OCOGS: PPV for WIP OSP Suppliers

| Chart of<br>Accounts | Preferred Data Source                                                     | Preferred Approach                  |
|----------------------|---------------------------------------------------------------------------|-------------------------------------|
| Company              | Define Resources Form,<br>variance account                                | Normal setup for OSP resources      |
| Cost Center          | Define Resources Form,<br>variance account                                | Normal setup for OSP resources      |
| Account              | Define Resources Form,<br>variance account                                | Normal setup for OSP resources      |
| Sub-Account          | Define Resources Form,<br>variance account                                | Normal setup for OSP resources      |
| Product Group        | Define Resources Form,<br>variance account or Item<br>Master COGS Account | Normal setup plus SLA modifications |
| Location             | Define Resources Form,<br>variance account                                | Normal setup for OSP resources      |
| Intercompany         | Define Resources Form,<br>variance account                                | Normal setup for OSP resources      |

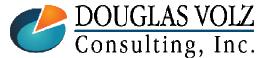

Helping people using Oracle Applications since 1990

 $Copyright @ {\bf 2017} \, Douglas \, Volz \, Consulting, \, Inc.$ 

# **OSP** Resource **PPV** Account

Menu path: Cost Management -SLA => Subelements => Resources

|               | Resources (M1)           |                           |          |               |          |
|---------------|--------------------------|---------------------------|----------|---------------|----------|
|               | Resource                 | ANODIZING                 |          | Inactive On   |          |
| Indicates it  | Description              | Anodizing Outside Process | sing     |               |          |
| is for OSP    | Туре                     | Miscellaneous             | <b>•</b> |               | UOM Ea   |
|               | Charge Type              | PO Move                   | <b>•</b> | Basis Item    | <b>•</b> |
|               | Expenditure Type         |                           |          |               |          |
|               | Supply Subinventory      |                           |          | Locator       |          |
|               | ✓ Outside Processing     |                           | Billing  |               |          |
|               | Item OP98997             | ]                         | ltem     |               |          |
|               | Anodizing Outside Proc   | ess                       |          |               |          |
|               | ✓ <u>C</u> osted         |                           | Ski      | Ills          |          |
| m1 · · · · 1  | Activity                 | ✓ Standard Rat            | e        | Competence    |          |
| This is the   | Absorption Account 01-52 |                           |          | Skill Level   |          |
| PPV account 🚽 | Variance Account 01-52   | 20-5380-0000-000          |          | Qualification |          |
| for OSP       | Overhe                   | eads R <u>a</u> tes       |          |               |          |
| resources     | Batchable                |                           |          |               |          |
|               | Minimum Batch            |                           | Batching | g Window      |          |
|               | Maximum Batcl            |                           |          |               |          |
|               | Batch Cap                | acity UOM                 |          |               |          |
|               |                          |                           |          |               |          |

#### Same form sets up resources and OSP resources

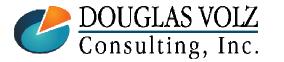

Helping people using Oracle Applications since 1990

## Preferred Approach for OCOGS: PPV for Internal Suppliers

| Chart of<br>Accounts | Preferred Data Source            | Preferred Approach                  |
|----------------------|----------------------------------|-------------------------------------|
| Company              | Shipping Network, PPV<br>account | Normal setup for PPV account        |
| Cost Center          | Shipping Network, PPV<br>account | Normal setup for PPV account        |
| Account              | Shipping Network, PPV<br>account | Normal setup for PPV account        |
| Sub-Account          | Shipping Network, PPV<br>account | Normal setup for PPV account        |
| Product Group        | Item Master COGS Account         | Normal setup plus SLA modifications |
| Location             | Shipping Network, PPV<br>account | Normal setup for PPV account        |
| Intercompany         | Shipping Network, PPV<br>account | Normal setup for PPV account        |

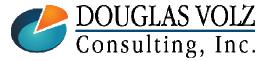

Helping people using Oracle Applications since 1990

# Shipping Network PPV Account

Menu path: Cost Management —SLA => Account Assignments => Shipping Network

| Shippiı | ng Networks ( | M1)          |                            |                       |                      |                      |                |
|---------|---------------|--------------|----------------------------|-----------------------|----------------------|----------------------|----------------|
|         | Organiza      | ation M1     | Seattle Manuf              | facturing             |                      |                      | Find           |
|         | Sc            | cope From or | <sup>,</sup> To Organizati | ion:                  | <b>*</b>             |                      |                |
| hippin  | ng Networks - |              |                            |                       |                      |                      |                |
| /lain   | Transfer, Di  | stance Prim  | ary Accounts               | Secondary Accounts    | Other Accounts       | Subcontracting       | Transfer Price |
| — (     | Organization  |              |                            |                       | Purchase             |                      |                |
| Fr      | rom           | То           | ansfer Credit              |                       | Price Variance       |                      |                |
| B1      | 1             | M1           | - <mark>520-5390-00</mark> | 00-000                | 01-520-5210-0000     | )-000                |                |
| D1      | 1 [           | M1           | -550-5290-00               | -550-5290-0000-000    |                      | 01-520-5210-0000-000 |                |
| D2      | 2             | M1           | -560-5290-00               | 00-000                | 01-520-5210-0000-000 |                      |                |
| DV      | WH            | M1           | -509-5290-00               | 00-000                | 01-520-5210-0000     |                      |                |
| FS      | ST            | M1           | -509-5290-00               | 00-000                | 01-520-5210-0000     |                      |                |
| H1      | 1             | M1           | 815-5290-00                | 00-000                | 01-520-5210-0000-000 |                      |                |
| J1      |               | M1           | 3.3100.82500               | 0.0000.00000.00000.00 | 01-520-5210-0000     | )-000                |                |
|         |               | ,            |                            |                       | -                    |                      |                |
| Orga    | anization Nam | ie           |                            |                       |                      |                      |                |
|         | From          | Northwest El | ectronic Suppl             | у                     |                      |                      |                |
|         | To            | Seattle Manu | ıfacturing                 |                       |                      | New                  | <u>O</u> pen   |

### Inter-Org PPV is separate from External Vendor PPV

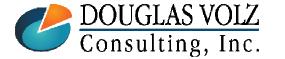

Helping people using Oracle Applications since 1990

# Preferred Approach for OCOGS: IPV

| Chart of<br>Accounts | Preferred Data Source       | Preferred Approach                  |
|----------------------|-----------------------------|-------------------------------------|
| Company              | Org Parameters, IPV account | Normal setup for IPV account        |
| Cost Center          | Org Parameters, IPV account | Normal setup for IPV account        |
| Account              | Org Parameters, IPV account | Normal setup for IPV account        |
| Sub-Account          | Org Parameters, IPV account | Normal setup for IPV account        |
| Product Group        | Item Master COGS Account    | Normal setup plus SLA modifications |
| Location             | Org Parameters, IPV account | Normal setup for IPV account        |
| Intercompany         | Org Parameters, IPV account | Normal setup for IPV account        |

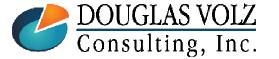

Helping people using Oracle Applications since 1990

# **IPV Organization Account**

Menu path: Cost Management -- SLA => Account Assignments => Organization Parameters

| Organization Para  | meters (M1)                    |                  |                       |                  |    |
|--------------------|--------------------------------|------------------|-----------------------|------------------|----|
| Revision,          | Lot, Serial And LPN ATP, Pick, | Item-Sourcing    | Inter-Org Information | Other Accounts 💽 | [] |
| C Receiving Ac     | counts                         |                  |                       |                  |    |
|                    | Purchase Price Variance        | 01-520-5210-00   | 000-000               |                  |    |
| Used for inventory | Invoice Price Variance         | 01-520-5220-00   | 000-000               |                  |    |
| and OSP purchases  | Inventory AP Accrual           | 01-000-2220-00   | )00-000               |                  |    |
|                    | Encumbrance                    |                  |                       |                  |    |
| Profit and Lo      | ss Accounts                    |                  |                       | $\equiv$ 1       |    |
|                    | Sales                          | 01-520-4110-00   | 000-000               |                  |    |
|                    | Cost of Goods Sold             | 01-520-5110-00   | 000-000               |                  |    |
| Cother Accou       | nts                            |                  |                       |                  |    |
|                    | Project Clearance Account      | 01-510-1570-00   | 00-000                |                  |    |
|                    | Deferred COGS Account          | 01-520-1415-00   | 000-000               |                  |    |
|                    | Cost Variance Account          |                  |                       |                  |    |
|                    | LCM Variance Account           |                  |                       |                  |    |
|                    |                                |                  |                       |                  |    |
| DOUGLAS VO         | <b>Helping people usi</b>      | ng Oracle Ap     | plications since 1    | 990              |    |
| Consulting, In     |                                | 017 Douglas Volz | Consulting, Inc.      |                  |    |

# Preferred Approach for OCOGS: Scrap & WIP Scrap

| Chart of<br>Accounts | Preferred Data Source                                | Preferred Approach                  |
|----------------------|------------------------------------------------------|-------------------------------------|
| Company              | WIP Assy Scrap Txn or OSFM<br>WIP Accounting Classes | Normal setup                        |
| Cost Center          | WIP Assy Scrap Txn or OSFM<br>WIP Accounting Classes | Normal setup                        |
| Account              | WIP Assy Scrap Txn or OSFM<br>WIP Accounting Classes | Normal setup                        |
| Sub-Account          | WIP Assy Scrap Txn or OSFM<br>WIP Accounting Classes | Normal setup                        |
| Product Group        | Item Master COGS Account                             | Normal setup plus SLA modifications |
| Location             | WIP Assy Scrap Txn or OSFM<br>WIP Accounting Classes | Normal setup                        |
| Intercompany         | WIP Assy Scrap Txn or OSFM<br>WIP Accounting Classes | Normal setup                        |

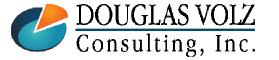

Helping people using Oracle Applications since 1990

#### **Oracle Cost Management Training**

# WIP Assembly Scrap Setup

Menu path: Work in Process => Setup => Parameters

| - WORK III I | rocess Parameters (M1)  |                       |                      |                    |                    |                    |                                |
|--------------|-------------------------|-----------------------|----------------------|--------------------|--------------------|--------------------|--------------------------------|
| Discrete     | Repetitive Costing      | Move Transaction Mate | rial Intraoperation  | Outside Processin  | g Scheduling       | •••                |                                |
|              |                         |                       |                      |                    |                    |                    |                                |
|              |                         | Require Scrap Accou   |                      |                    |                    |                    |                                |
|              |                         | Allow Creation of New |                      |                    |                    |                    |                                |
|              |                         | Allow Moves Over No   |                      |                    |                    |                    |                                |
|              |                         | 6                     | Work in Process Para | imeters (M1)       |                    |                    | -                              |
|              |                         |                       | Costing Move T       | ransaction Materia | I Intraoperation   | Outside Processing | Scheduling Mobile Serial Other |
|              |                         |                       |                      |                    |                    |                    |                                |
|              |                         |                       |                      | Default Scrap      | Account            |                    |                                |
|              |                         |                       |                      |                    | Alias SCRAP A      | DJ                 |                                |
|              |                         |                       |                      | Nu                 | mber 01-520-534    | 11-0000-000        | -                              |
|              |                         |                       |                      |                    | ransaction Proces  | sing Mode          |                                |
|              |                         |                       |                      |                    | • Online (         |                    | Enter an                       |
|              |                         |                       |                      |                    | ○ Bac <u>k</u> gro |                    | Inventory                      |
|              | Used to t               | financially           |                      |                    |                    |                    |                                |
|              |                         | •                     |                      |                    |                    |                    | Account Alia                   |
|              | record                  | l a scrap             |                      |                    |                    |                    |                                |
|              | var                     | iance                 |                      |                    |                    |                    | r                              |
|              |                         |                       |                      |                    |                    |                    | []                             |
|              |                         |                       |                      |                    |                    |                    |                                |
|              |                         |                       | L                    |                    |                    |                    |                                |
|              | TASVOIZ                 | Helning ne            | ople using O         | racle Applic       | ations sinc        | e 1000             | Slide 2                        |
|              | LAS VOLZ<br>lting, Inc. | P8 PO                 | pyright ©2017 Do     |                    |                    |                    | Silue                          |
| onsu.        | Iting, Inc.             | CO                    | pyrigin ©2017 D0     | ugias voiz colls   | uning, 1110.       |                    |                                |

# Scrap Accounts for WIP Accounting Classes

Menu path: Cost Management –SLA => Account Assignments => WIP Accounting Classes

| VVIP Accounting Classes (M | 11)            |                      |                      |     |  |
|----------------------------|----------------|----------------------|----------------------|-----|--|
| Class                      | Discrete       |                      |                      |     |  |
| Description                | Discrete Job ( | Zilass               |                      |     |  |
| Туре                       | Standard Disc  | rete 🔹               |                      |     |  |
| Inactive On                |                |                      |                      | []] |  |
| Accounts                   |                | Valuation            | Variance             |     |  |
|                            | Material       | 01-000-1430-0000-000 | 01-520-5310-0000-000 |     |  |
| Mate                       | erial Overhead | 01-000-1430-0000-000 |                      |     |  |
|                            | Resource       | 01-000-1430-0000-000 | 01-520-5312-0000-000 |     |  |
| Outsic                     | de Processing  | 01-000-1450-0000-000 | 01-520-5370-0000-000 |     |  |
| Used for                   | Overhead       | 01-000-1430-0000-000 | 01-520-5330-0000-000 |     |  |
| OSFM Lot                   | Standard Cost  |                      | 01-520-5390-0000-000 |     |  |
| Based Jobs                 | Bridging       |                      |                      |     |  |
|                            | Expense        |                      |                      |     |  |
| Es                         | timated Scrap  |                      |                      |     |  |
|                            | Encumbrance    |                      |                      |     |  |

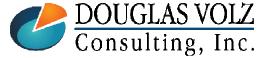

#### Helping people using Oracle Applications since 1990

Slide **46** 

# Preferred Approach for OCOGS: WIP Variances

| Chart of<br>Accounts | Preferred Data Source  | Preferred Approach                 |
|----------------------|------------------------|------------------------------------|
| Company              | WIP Accounting Classes | Normal setup for variance accounts |
| Cost Center          | WIP Accounting Classes | Normal setup for variance accounts |
| Account              | WIP Accounting Classes | Normal setup for variance accounts |
| Sub-Account          | WIP Accounting Classes | Normal setup for variance accounts |
| Product Group        | WIP Accounting Classes | Normal setup for variance accounts |
| Location             | WIP Accounting Classes | Normal setup for variance accounts |
| Intercompany         | WIP Accounting Classes | Normal setup for variance accounts |

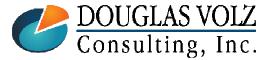

Helping people using Oracle Applications since 1990

# WIP Accounting Classes

Menu path: Cost Management –SLA => Account Assignments => WIP Accounting Classes

| WIP Accounting Classes (M | 11)            |                      |   |                      |     |
|---------------------------|----------------|----------------------|---|----------------------|-----|
|                           |                |                      |   |                      |     |
| Class                     | Discrete       |                      |   |                      |     |
| Description               | Discrete Job ( | Class                |   |                      |     |
| Туре                      | Standard Disc  | prete                | - |                      |     |
| Inactive On               |                |                      |   |                      | []] |
| Accounts                  |                | Valuation            |   | Variance             |     |
|                           | Material       | 01-000-1430-0000-000 |   | 01-520-5310-0000-000 |     |
| Mate                      | erial Overhead | 01-000-1430-0000-000 |   |                      |     |
|                           | Resource       | 01-000-1430-0000-000 |   | 01-520-5312-0000-000 |     |
| Outsic                    | de Processing  | 01-000-1450-0000-000 |   | 01-520-5370-0000-000 |     |
|                           | Overhead       | 01-000-1430-0000-000 |   | 01-520-5330-0000-000 |     |
|                           | Standard Cost  |                      |   | 01-520-5390-0000-000 |     |
|                           | Bridging       |                      |   |                      |     |
|                           | Expense        |                      |   |                      |     |
| Es                        | timated Scrap  |                      |   |                      |     |
|                           | Encumbrance    |                      |   |                      |     |
|                           |                |                      |   |                      |     |

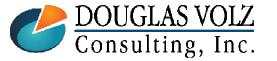

#### Helping people using Oracle Applications since 1990

Slide **48** 

# Preferred Approach for OCOGS: Account Aliases

| Chart of<br>Accounts | Preferred Data Source       | Preferred Approach                  |
|----------------------|-----------------------------|-------------------------------------|
| Company              | Account Aliases Define Form | Normal setup for account aliases    |
| Cost Center          | Account Aliases Define Form | Normal setup for account aliases    |
| Account              | Account Aliases Define Form | Normal setup for account aliases    |
| Sub-Account          | Account Aliases Define Form | Normal setup for account aliases    |
| Product Group        | Item Master COGS Account    | Normal setup plus SLA modifications |
| Location             | Account Aliases Define Form | Normal setup for account aliases    |
| Intercompany         | Account Aliases Define Form | Normal setup for account aliases    |

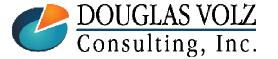

Helping people using Oracle Applications since 1990

# Account Aliases

| Alias                      | Description                       | Account              | Effective On [ | 1 |
|----------------------------|-----------------------------------|----------------------|----------------|---|
| M1_STD_CST_A <mark></mark> | Seattle Standard Cost Variance    | 01-520-5390-0000-000 | 07-MAY-1997    |   |
| STD_MATL_CST               | Standard Material Cost, all Orgs. | 01-000-1410-0000-000 | 19-MAY-1997    |   |
| CSP_RECEIPT                | Account for Spares over and under | 01-580-7740-0000-000 | 04-OCT-2000    |   |
| SCRAP ADJ                  | Scrap Adjustments                 | 01-520-5341-0000-000 | 08-OCT-1999    |   |
| CONSIGNED_V                | Vendor Consigned Inventory Trans  | 01-520-9950-0000-000 | 15-SEP-2000    |   |
| INVENTORY ADJ              | Inventory Adjustments             | 01-520-5260-0000-000 | 08-OCT-1999    |   |
|                            |                                   |                      |                |   |
|                            |                                   |                      |                |   |
|                            |                                   |                      |                |   |
|                            |                                   |                      |                |   |
|                            |                                   |                      |                |   |

These accounts are used for your inventory account alias transactions, as the Supply Chain/Warehouse staff choose the Account Alias and it supplies the correct accounts

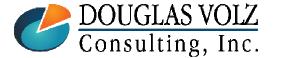

Helping people using Oracle Applications since 1990

**Oracle Cost Management Training** 

#### Lessons Learned

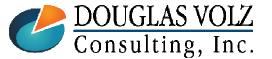

Helping people using Oracle Applications since 1990

Slide **51** 

## "COGS" Workflows

- Workflows invoked when the shipping (or RMA) transactions are processed for external and internal customer shipments or returns.
- Developers use the Oracle Workflow Builder Tool to modify these workflows
- OM: Generate Cost of Goods Sold Account Workflow
  - Typically used to get the COGS account from the Order Type
- Inventory Cost of Goods Sold Account Workflow
  - Mis-labeled, as delivered by Oracle has nothing to do with COGS
  - Derives the Intercompany A/P Accrual Account, based on the Organization Parameters

Unless modified, limited use for the Inventory Cost of Goods Sold Account Workflow

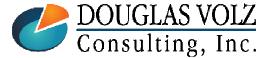

Helping people using Oracle Applications since 1990

### Example OM: Generate Cost of Goods Sold Account Workflow

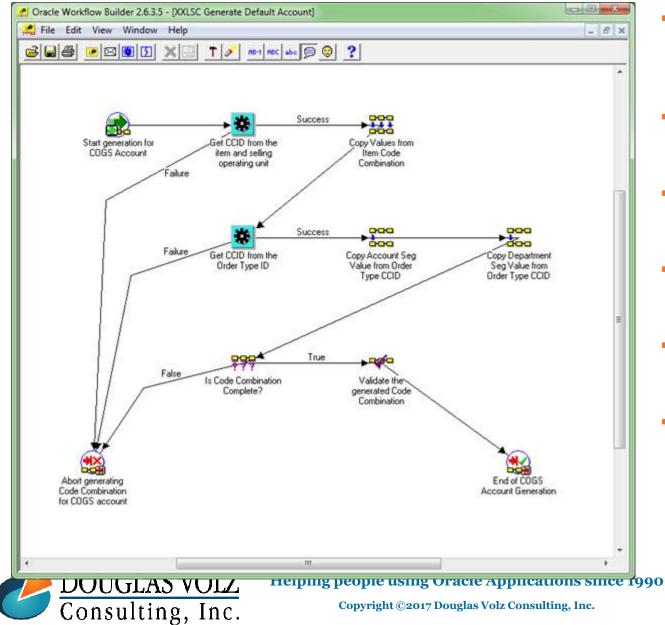

- Step 1 : Get CCID from the item and selling operating unit
- Step 2 : Copy Values from Item Code Combination
- Step 3 : Get CCID from the Order Type ID
- Step 4 : Copy Account Seg Value from Order Type CCID
- Step 5 : Is Code Combination Complete?
- Step 6 : Validate Code Combination

#### **Oracle Cost Management Training**

### Example: Inventory Cost of Goods Sold Account

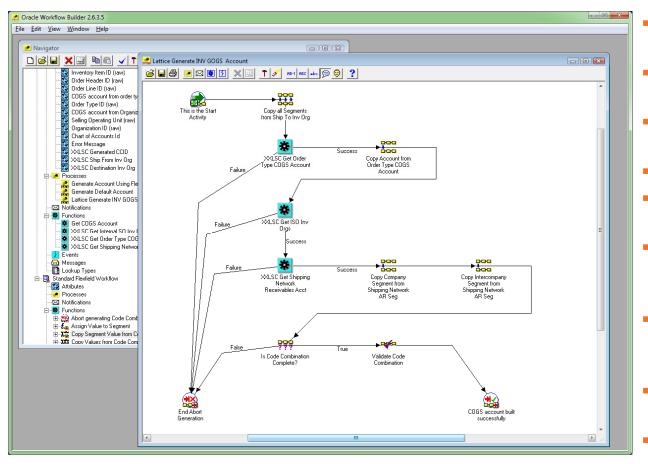

- Step 1 : Copy all Segments from Ship To Inv Org
- Step 2 : XXX Get Order Type COGS Account
- Step 3 : Copy Account from Order Type COGS Account
- Step 4 : XXX Get ISO Inv Orgs
- Step 5 : XXX Get Shipping Network Receivables Acct
- Step 6 : Copy Company Segment from Shipping Network AR Seg
- Step 7 : Copy Intercompany Segment from Shipping Network AR Seg
- Step 8 : Is Code Combination Complete?
- Step 9 : Validate Code Combination

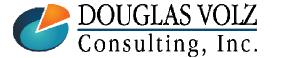

Helping people using Oracle Applications since 1990

Slide 54

## **COGS** Workflow Assignments

### Must Assign New Workflows to Enable Them

| Application General Ledger<br>Structure Accounting Flexfield<br>Processes | Flexfield Title Accounting Flexfield Description |  |  |  |  |
|---------------------------------------------------------------------------|--------------------------------------------------|--|--|--|--|
| Item Type                                                                 | Process Name                                     |  |  |  |  |
| AR: Substitute Balancing Segment                                          | Replace Balancing Segment                        |  |  |  |  |
| FA Account Generator                                                      | Generate Default Account                         |  |  |  |  |
| IGC Budget Account Generator                                              | Generate Default Account                         |  |  |  |  |
| IGC Charge Account Generator                                              | Generate Default Account                         |  |  |  |  |
| IAC account generator                                                     | Generate Default Account Generator               |  |  |  |  |
| Inventory Cost of Goods Sold Account                                      | Generate Default Account                         |  |  |  |  |
| ITR Account Generator                                                     | Generate Default Account                         |  |  |  |  |
| OM : Generate Cost of Goods Sold Account                                  | Generate COGS Account                            |  |  |  |  |
| Project Supplier Invoice Account Generation                               | Generate default account                         |  |  |  |  |
| Project Expense Report Account Generator                                  | Default Account Generator for Web Employees      |  |  |  |  |

System Admin => Application => Flexfield => Key => Accounts

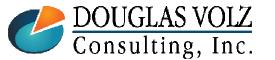

#### Helping people using Oracle Applications since 1990

Slide 55

## **COGS Recognition Dependencies**

## Dependencies During Period Close

- This feature introduces a dependency in the Receivables and Costing period close processes
- Costing can process COGS recognition events in a closed inventory period until the Receivables period status is set to CLOSED
- You have to run Create Accounting after you have closed your inventory orgs

Having to remember to run COGS Recognition Processes followed by Create Accounting is not intuitive

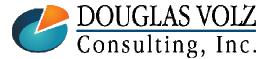

Helping people using Oracle Applications since 1990

### R12 Deferred COGS Account

Menu path: Cost Management – SLA => Setup => Account Assignment => Organization Parameters

| Organization Parameter | rs (M1)          |            |                 |                       |                |  |
|------------------------|------------------|------------|-----------------|-----------------------|----------------|--|
| Revision, Lot, S       | Serial And LPN   | ATP, Pick  | , Item-Sourcing | Inter-Org Information | Other Accounts |  |
|                        |                  |            |                 |                       |                |  |
|                        |                  |            |                 |                       |                |  |
| Receiving Account      |                  |            |                 |                       | _              |  |
|                        | Purchase Pric    | e Variance | 01-520-5210-00  | 000-000               |                |  |
|                        | Invoice Pric     | e Variance | 01-520-5220-00  | 000-000               |                |  |
|                        | Inventory /      | AP Accrual | 01-000-2220-00  | 000-000               |                |  |
|                        | En               | cumbrance  |                 |                       |                |  |
|                        |                  |            |                 |                       |                |  |
| Profit and Loss Ac     | counts           |            |                 |                       |                |  |
|                        |                  | Sales      | 01-520-4110-00  |                       |                |  |
|                        | Cost of (        | Goods Sold | 01-520-5110-00  | 000-000               |                |  |
| C Other Accounts       |                  |            |                 |                       |                |  |
|                        | Project Clearand | e Account  | 01-510-1570-00  | )00-000               |                |  |
|                        | Deferred COG     | S Account  | 01-520-1415-00  | )00-000               |                |  |
|                        | Cost Variand     | ce Account |                 |                       |                |  |
|                        | LCM Variand      | ce Account |                 |                       |                |  |
|                        |                  |            |                 |                       |                |  |

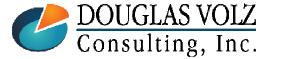

Helping people using Oracle Applications since 1990

# G/L Cross Validation Rules

Don't Be Too Protective with G/L Cross Validation Rules

- If you insist that journals cannot cross company numbers:
  - COGS workflow may fail
  - Happens when the sales order is booked in OU #1, but, fulfilled from OU#2. If company number comes from the Order Type, the Order Type COGS account will have the Company Number from OU1, but, the credit to inventory will have Company Number from the OU2 inventory organization

#### Solution:

- 1) Either modify COGS workflow to get the company number from the item master COGS account, or,
- 2) Don't have restrictive G/L Cross Validation Rules and fix using SLA instead.

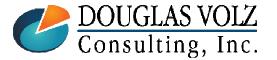

# **SLA Configuration for COGS**

## □ If COGS Has Overhead Costs

- For COGS entries, Material, Material Overhead, Resource and OSP cost elements use the *Cost of Goods Sold* SLA Journal Line Type
- But the COGS journal line for the Overhead cost element uses the Offset SLA Journal Line Type

### Solution:

- 1) Modify both the Cost of Goods Sold and the Offset journal lines types
- 2) For your ADR (Account Derivation Rule), use a condition "where the Cost Element Name IS **NOT** NULL"
- 3) The A/P Accrual entries also use the OFFSET accounting line type, but, are not assigned to a cost element

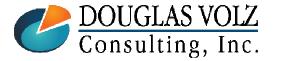

Helping people using Oracle Applications since 1990

Slide **59** 

# SLA Journal Line Types

## **Example ADR for the Intercompany Segment**

🗢 Account Derivation Rules - Schebergereicher Schebergereicher Schebergereicher Schebergereicher Schebergereicher Schebergereicher 🗹 🛪 🗙

| anadem      | ent                            |                                                                                                    |                                                                                                    |                                                                                                    |                                                                   |                                                                                           |                                                                                                    |                                                                                                    |                                                                                                    |                                                                                                    |
|-------------|--------------------------------|----------------------------------------------------------------------------------------------------|----------------------------------------------------------------------------------------------------|----------------------------------------------------------------------------------------------------|-------------------------------------------------------------------|-------------------------------------------------------------------------------------------|----------------------------------------------------------------------------------------------------|----------------------------------------------------------------------------------------------------|----------------------------------------------------------------------------------------------------|----------------------------------------------------------------------------------------------------|
| Account I   | Derivation Rule Conditions - C | ost Management                                                                                                    | 0.0000000000000000000000000000000000000                                                                                                    |                                                                                                    |                                                                   |                                                                                           |                                                                                                    |                                                                                                    |                                                                                                    | ≝ ज ×                                                                                                    |
|             |                                |                                                                                                    |                                                                                                    |                                                                                                    |                                                                   |                                                                                           |                                                                                                    |                                                                                                    |                                                                                                    |                                                                                                    |
| Ru          |                                | /_IC_ACCT                                                                                                    | Transact                                                                                                    | ion Chart of Aco                                                                                                    | ounto                                                             |                                                                                           |                                                                                                    |                                                                                                    |                                                                                                    |                                                                                                    |
|             |                                |                                                                                                    | Hallsaci                                                                                                    |                                                                                                    |                                                                   |                                                                                           |                                                                                                    |                                                                                                    |                                                                                                    |                                                                                                    |
| -Condition: | \$                             |                                                                                                    |                                                                                                    |                                                                                                    |                                                                   |                                                                                           |                                                                                                    |                                                                                                    |                                                                                                    | <b>—</b>                                                                                                    |
|             |                                |                                                                                                    | Operator                                                                                                    |                                                                                                    | Independent $\lor$                                                |                                                                                           |                                                                                                    |                                                                                                    | And/O                                                                                                    |                                                                                                    |
|             | 3.                             | Segment                                                                                                    |                                                                                                    |                                                                                                    |                                                                   | 11                                                                                        | Segment                                                                                                    | )<br>[]                                                                                                    | AND -                                                                                                    |                                                                                                    |
|             | <u>(</u>                       |                                                                                                    |                                                                                                    |                                                                                                    |                                                                   | 2                                                                                         |                                                                                                    |                                                                                                    |                                                                                                    | ÷                                                                                                    |
| 30          |                                |                                                                                                    | =                                                                                                    | Constant                                                                                                    | 1                                                                 | 8                                                                                         | -                                                                                                    | ÷                                                                                                    |                                                                                                    | 7                                                                                                    |
| 40          | Cost Element Name              |                                                                                                    | IS NOT NU                                                                                                    |                                                                                                    |                                                                   |                                                                                           |                                                                                                    |                                                                                                    |                                                                                                    | Ī                                                                                                    |
|             | ]                              |                                                                                                    |                                                                                                    |                                                                                                    |                                                                   |                                                                                           |                                                                                                    |                                                                                                    |                                                                                                    |                                                                                                    |
|             | <u> </u>                       |                                                                                                    |                                                                                                    |                                                                                                    | <u> </u>                                                          |                                                                                           |                                                                                                    |                                                                                                    |                                                                                                    |                                                                                                    |
|             | <u> </u>                       |                                                                                                    |                                                                                                    |                                                                                                    | 1                                                                 | <u> </u>                                                                                  |                                                                                                    |                                                                                                    |                                                                                                    |                                                                                                    |
|             | 1                              |                                                                                                    |                                                                                                    |                                                                                                    | 1                                                                 |                                                                                           |                                                                                                    |                                                                                                    |                                                                                                    |                                                                                                    |
|             | 1                              |                                                                                                    |                                                                                                    |                                                                                                    | 1                                                                 |                                                                                           |                                                                                                    | i -                                                                                                    |                                                                                                    |                                                                                                    |
|             | ĺ                              |                                                                                                    |                                                                                                    |                                                                                                    | ĺ                                                                 |                                                                                           |                                                                                                    | Ē                                                                                                    |                                                                                                    | Ĩ                                                                                                    |
|             |                                |                                                                                                    |                                                                                                    |                                                                                                    |                                                                   |                                                                                           |                                                                                                    |                                                                                                    |                                                                                                    |                                                                                                    |
|             | Condition<br>Seq (<br>20 (     | Rule Name       XXX_DERIVE_INV         Priority       10         Conditions       4         Seq (       Source         10       Accounting Line Type         20       (*) TRANSACTION_SOURCE_         30       TRANSACTION_SOURCE | <ul> <li>Account Derivation Rule Conditions - Cost Management</li> <li>Rule Name XXX_DERIVE_INV_IC_ACCT</li> <li>Priority</li> <li>10</li> <li>Conditions</li> <li>Seq ( Source Segment</li> <li>10 <ul> <li>Accounting Line Type</li> <li>20 ( TRANSACTION_SOURCE 30)</li> <li>TRANSACTION_SOURCE 30)</li> </ul> </li></ul> | Account Derivation Rule Conditions - Cost Management \$\$\$\$\$\$\$\$\$\$\$\$\$\$\$\$\$\$\$\$\$\$\$\$\$\$\$\$\$\$\$\$\$\$\$\$ | Conditions - Cost Management →→→→→→→→→→→→→→→→→→→→→→→→→→→→→→→→→→→→ | Account Derivation Rule Conditions - Cost Management       >>>>>>>>>>>>>>>>>>>>>>>>>>>>>> | Account Derivation Rule Conditions - Cost Management       Account Derivation Rule Conditions - Cost Management         Rule Name       XXX_DERIVE_INV_IC_ACCT         Priority       10         Transaction Chart of Accounts         Conditions         Operator       Independent Value         Seq (       Source       Segment       Value Type       Value         10       Accounting Line Type       =       Constant       2         20       (       TRANSACTION_SOURCE       =       Constant       7         30       TRANSACTION_SOURCE       =       Constant       8 | Account Derivation Rule Conditions - Cost Management       Account Derivation Rule Conditions - Cost Management         Rule Name       XXX_DERIVE_INV_IC_ACCT         Priority       10         Transaction Chart of Accounts         Conditions         Operator       Independent Value         Seq (       Segment       Value Type       Value       Segment         10       Accounting Line Type       =       Constant       2 | Account Derivation Rule Conditions - Cost Management         Rule Name       XXX_DERIVE_INV_IC_ACCT         Priority       10         Transaction Chart of Accounts         Conditions         Operator         Independent Value         Seq (       Segment         Value Type       Value         Seq (       Segment         Value Type       Value         Seq (       TRANSACTION_SOURCE         =       Constant         30       TRANSACTION_SOURCE | Account Derivation Rule Conditions - Cost Management       Account Derivation Rule Conditions         Rule Name       XXX_DERIVE_INV_IC_ACCT         Priority       10         Transaction Chart of Accounts         Conditions         Operator       Independent Value         Seq (       Segment       Value Type         10       Accounting Line Type       =         20       ( TRANSACTION_SOURCE       =         30       TRANSACTION_SOURCE       = |

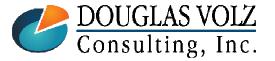

#### Helping people using Oracle Applications since 1990

## Where to Get More Information / Acknowledgements

### □ Subledger Accounting for COGS:

 Subledger Accounting for Oracle Discrete & EAM Cost Accounting: Product Line, EAM and Expense Accounting Made Easy Through SLA (www.volzconsulting.com)

### □ Workflow Papers:

- Karen Brownfield: The ABCs of Workflow for E-Business Suite Release 11i and Release 12 (Oracle Practice Director – Infosemantics)
- https://books.google.com/books?isbn=0615244580

### □ Thanks to John Peters:

- For both his insights which contributed to this paper
- And for his amazingly quick effort (less than ten hours!) to configure both the COGS and INV Workflows. John may be reached at <u>john.peters@jrpjr.com</u>.

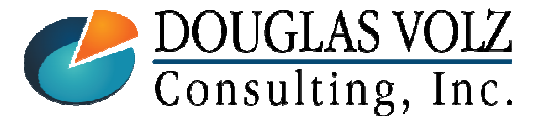

### □ Appendix

• Shipping, Invoicing and COGS Recognition Processes

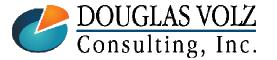

Helping people using Oracle Applications since 1990

## Step One: Pick Release

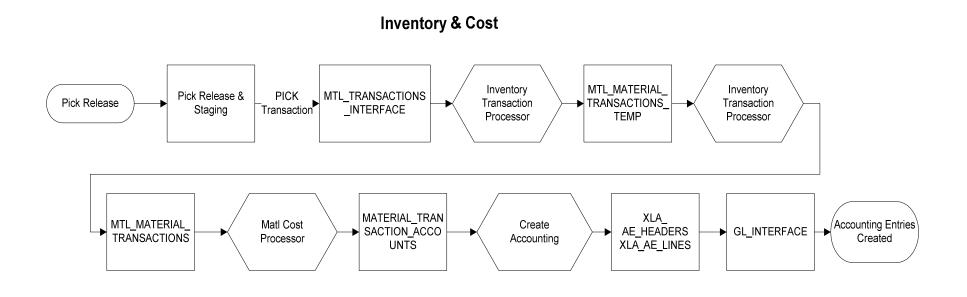

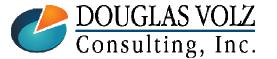

#### Helping people using Oracle Applications since 1990

Slide 63

### Ship to a Customer – Pick Release Accounting Transactions

### Pick Release

| Account                      | Debit | Credit |
|------------------------------|-------|--------|
| Staging Subinventory account | 130   |        |
| Subinventory account         |       | 130    |

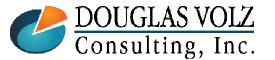

Helping people using Oracle Applications since 1990

## Step Two: Ship Confirm and OE Interface

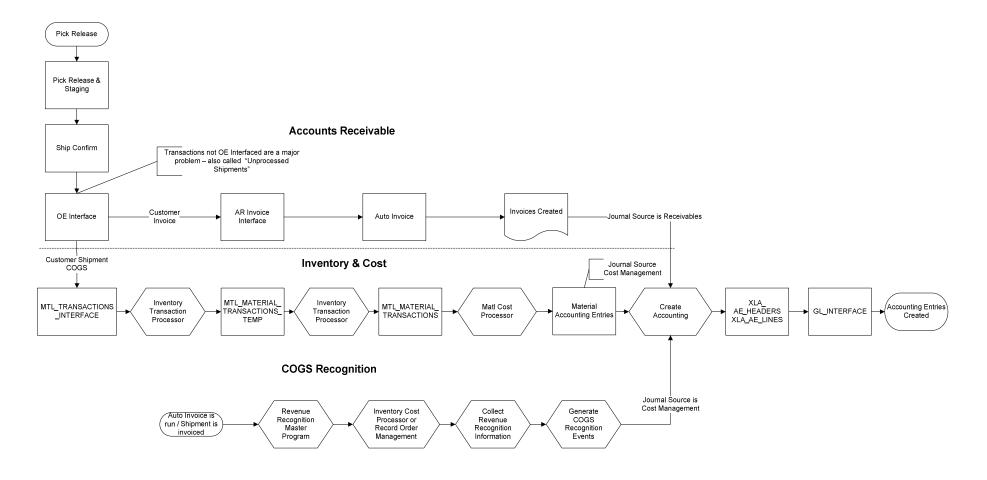

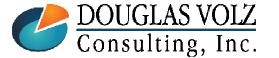

#### Helping people using Oracle Applications since 1990

Slide 65

## Ship to a Customer –Ship Confirm and COGS Recognition Accounting

### □ Ship Confirm

| Account                             | Debit | Credit |
|-------------------------------------|-------|--------|
| Deferred Cost of Goods Sold Account | 130   |        |
| Staging Subinventory account        |       | 130    |

### **COGS** Recognition

| Account                       | Debit   | Credit |
|-------------------------------|---------|--------|
| Cost of Goods Sold Account    | 130     |        |
| Deferred Cost of Goods Sold A | Account | 130    |

With 100% COGS recognition, Deferred COGS should always be zero

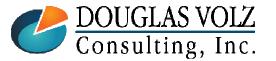

Helping people using Oracle Applications since 1990

## Now What? Revenue Recognition

- In R12 all customer shipment entries go to deferred COGS
- □ Revenue and COGS are explicitly matched
- □ You can create a report set to do the following:
  - AR: "Autoinvoice"
  - AR: "Revenue Recognition Master Program"
  - CST: "Inventory Cost Processor" or "Record Order Management"
  - CST: "Collect Revenue Recognition Information"
  - CST: Then "Generate COGS Recognition Events"
- Accounting Entries needed to clear deferred COGS
   Use the COGS Revenue and COGS Matching Report

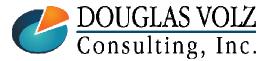

### Invoice the Sales Order

Menu path: Receivables Manager => Interfaces => AutoInvoice

|      | ─ Run this Request |                  |                                |             |   | C     | ору |            |   |
|------|--------------------|------------------|--------------------------------|-------------|---|-------|-----|------------|---|
|      | Name               | Autoinvoir       | ce Master Program              |             |   |       | ·F1 |            |   |
|      |                    | _                |                                |             |   | · · · |     |            |   |
|      | Operating Unit     |                  | Parameters                     |             |   |       |     |            | E |
|      | Parameters         | 1:All:ON         | Number of Instances            | 1           |   |       |     |            | A |
|      | Language           | America          | Organization                   |             |   |       |     |            |   |
|      |                    |                  | Invoice Source                 |             |   |       |     | OM Invoice |   |
|      |                    |                  | Default Date                   | 31-JAN-2013 |   |       |     |            |   |
|      | At these Times     |                  | Transaction Type               |             | _ |       |     |            |   |
|      |                    | As Soor          | (Low) Bill To Customer Number  |             |   |       |     |            |   |
|      | Run the Job        | As Soor          | (High) Bill To Customer Number |             |   |       |     |            |   |
|      |                    |                  | (Low) Bill To Customer Name    |             |   |       |     |            |   |
|      | - Upon Completion  |                  | (High) Bill To Customer Name   |             |   |       |     |            |   |
|      |                    | ⊻ <u>S</u> ave a | (Low) GL Date                  |             |   |       |     |            | - |
|      |                    | <u> </u>         | (High) GL Date                 |             |   |       |     |            |   |
|      | e clients have     |                  | (Low) Ship Date                |             |   |       |     |            |   |
| crea | ited programs      |                  | (High) Ship Date               |             |   |       |     |            |   |
| to 1 | reset the G/L      | noprint          | (Low) Transaction Number       |             |   |       |     |            |   |
|      | date for           |                  | (High) Transaction Number      |             |   |       |     |            |   |
| terc | ompany orders.     |                  | (Low) Sales Order Number       | I<br>∢I     |   |       |     |            |   |
|      | 1 2                |                  |                                |             |   |       |     |            |   |

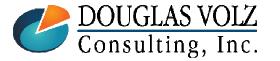

Helping people using Oracle Applications since 1990

Slide 68

#### **Oracle Cost Management Training**

### Next Step: Run Revenue Recognition Master Program

Menu path: Receivables Manager => View Requests => Submit a New Request => Revenue Recognition Master

| 🖸 Submit Req       | luest               |                      |                   | O Paramete     | rs                                               |                              | × |  |
|--------------------|---------------------|----------------------|-------------------|----------------|--------------------------------------------------|------------------------------|---|--|
| Run this F         | Request             |                      |                   |                |                                                  |                              |   |  |
|                    |                     |                      |                   |                | Print Fo                                         | rmat Detail                  |   |  |
|                    | Name                | Revenue Recognitio   | on Master Program | Maximum        | Number of Wor                                    | kers <mark>4</mark>          |   |  |
| Oper               | rating Unit         | Vision Operations    |                   |                |                                                  |                              |   |  |
| Р                  | arameters           |                      | QK Clear (Help)   |                |                                                  |                              |   |  |
|                    | Language            | American English     | 🖸 Para            |                |                                                  |                              |   |  |
| ← At these T<br>Rt | limes<br>un the Job | As Soon as Possib    |                   |                | rint Format Su<br>of Workers 4<br><u>C</u> ancel | Immary<br>Clear Help         |   |  |
| Requests           | letie -             |                      |                   |                |                                                  |                              |   |  |
| Re                 | fresh Data          | F                    | ind Requests      |                | Si                                               | ub <u>m</u> it a New Request |   |  |
| Request ID<br>     |                     |                      |                   |                |                                                  | <b>.</b> .                   |   |  |
| 5838722            | Name                |                      |                   | ase<br>nding   | Status<br>Standby                                | Parameters                   |   |  |
|                    |                     | Recognition with p   |                   | nding<br>din n | Standby                                          | 2, D, 204                    |   |  |
| 5838721            |                     | e Recognition with p |                   | nding          | Standby                                          | 1, D, 204                    |   |  |
| 5838720            | Revenue             | e Recognition Maste  | Ru                | nning          | Normal                                           | D, 4, 60, 180, 204           |   |  |

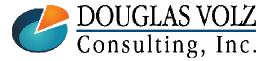

#### Helping people using Oracle Applications since 1990

### Next Step: Run Inventory Cost Processor or Record Order Management

Menu path: Cost Management – SLA => View Requests => Submit a New Request => Record Order Management

| OSubmit Request | Normally you don't need to run Record Order Management since<br>the Inventory Cost Processor usually runs in the background<br>and it runs this program for you automatically. |
|-----------------|----------------------------------------------------------------------------------------------------|
| Nam             | e Record Order Management Transactions                                                                                                    |
| Operating Un    | it                                                                                                    |
| Parameter       | s                                                                                                    |
| Languag         | e American English                                                                                                    |
|                 | Parameters                                                                                                    |
| At these Times  |                                                                                                    |
| Run the Jo      | b As Soon as Possible Ledger Vision Operations (USA)                                                                                                    |
|                 |                                                                                                    |
|                 | OK Clear Help                                                                                                    |

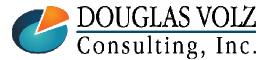

Helping people using Oracle Applications since 1990

#### **Oracle Cost Management Training**

### Next Step:

### - Collect Revenue Recognition Information

Menu path: Cost Management - SLA => View Requests => Submit a New Request => **Collect Revenue Recognition Information** 

| ─ Run this Request − |                                                                                               | Сору          |
|----------------------|-----------------------------------------------------------------------------------------------|---------------|
| Name                 | Collect Revenue Recognition Information                                                       |               |
| Operating Unit       |                                                                                               |               |
| Parameters           | Parameters                                                                                    | ×             |
| Language             | Ledger Vision Operations (USA)                                                                |               |
|                      | Start Date 01-JAN-2013                                                                        |               |
| At these Times       | End Date 31-JAN-2013                                                                          |               |
| Run the Job          |                                                                                               |               |
| - Upon Completion    |                                                                                               | Clear Help    |
| Layout               |                                                                                               | Options       |
| Notify               |                                                                                               |               |
| Print to             | noprint                                                                                       | Delivery Opts |
| Help ( <u>C</u> )    | Submit                                                                                        | Cancel        |
| Consulting, Inc.     | lping people using Oracle Applications since<br>Copyright ©2017 Douglas Volz Consulting, Inc. | 1990          |

Slide 71

## Next Step:

### - Generate COGS Recognition Events

Menu path: Cost Management – SLA => View Requests => Submit a New Request => Generate COGS Recognition Events

| Bubmit Request       Collect Revenue Recognition Information and Gener         Run this Request       COGS Recognition Events in a report set         Copy       Copy | nent, |
|----------------------------------------------------------------------------------------------------|-------|
|                                                                                                    | rate  |
| Conv                                                                                                    |       |
| C029                                                                                                    |       |
| Name Generate COGS Recognition Events                                                                                                    |       |
| Operating Unit                                                                                                    |       |
| Parameters                                                                                                    |       |
| Language American English 🖸 Parameters 🛛 🕅                                                                                                    |       |
| Ledger Vision Operations (USA)                                                                                                    |       |
| ─ At these Times                                                                                                    |       |
| Run the Job As Soon as Possible                                                                                                    |       |

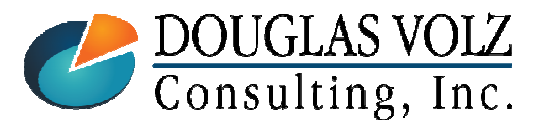

#### Helping people using Oracle Applications since 1990

### So Where Are We Now?

- Shipped to the customer
- Deferred COGS
- And based on customer acceptance (100% in this case), we have recorded entries to Trade COGS

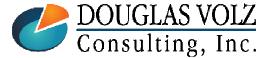

Helping people using Oracle Applications since 1990

### **Oops!** What About Create Accounting?

- We still need to run Create Accounting
  - In both Cost Management and Receivables

EVEN AFTER CLOSING THE INVENTORY ORG !

- This will create the Subledger Accounting entries
- And post to the G/L

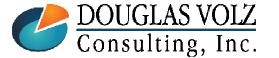

Helping people using Oracle Applications since 1990

### How to See COGS Recognition?

- Material transactions inquiry
- COGS Revenue Matching Report

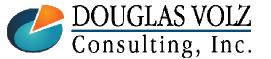

Helping people using Oracle Applications since 1990

### **COGS** Revenue Matching Report

Menu path: Cost Management – SLA => View Requests => Submit a New Request => COGS Revenue Matching Report

| O Submit Request |                    |                             |             |       | ×    |
|------------------|--------------------|-----------------------------|-------------|-------|------|
| Run this Request |                    |                             |             |       |      |
|                  |                    |                             |             | Сору  |      |
| Name             | COGS Revenue Match | ning Report                 |             |       |      |
| Operating Unit   | Vision Operations  |                             |             |       |      |
| Parameters       |                    |                             |             |       |      |
| Language         | American English   | O Parameters                |             |       | ×    |
|                  |                    |                             |             |       |      |
|                  |                    | Period                      | Jan-13      |       |      |
|                  |                    | Sales Order Issue Date From | 01-JAN-2013 |       |      |
|                  |                    | Sales Order Issue Date To   | 31-JAN-2013 |       |      |
|                  |                    | Display Matched Lines       | Yes         |       |      |
|                  |                    |                             |             |       |      |
|                  |                    | <u>O</u> K                  | Cancel      | Clear | Help |

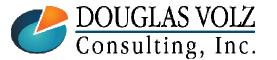

Helping people using Oracle Applications since 1990

### COGS Revenue Matching Report (this is what your Deferred COGS should look like)

| Cost Management           | Revenue COGS Matching Report | Report Date<br>Page 1 | 5/12/2011 19:0<br>of 1 | )4                     |           |                 |                |          |       |         |        |            |      |        |                      |                      |
|---------------------------|------------------------------|-----------------------|------------------------|------------------------|-----------|-----------------|----------------|----------|-------|---------|--------|------------|------|--------|----------------------|----------------------|
| Calue Order               |                              |                       |                        | 100000 C               |           | <b>n</b> :      | - <b>W</b> 1-1 |          |       |         |        |            |      |        |                      |                      |
| Sales Order<br>Order Date |                              |                       |                        | 100000 Cu<br>May-11 Cu |           | Business        | World          |          |       |         |        |            |      |        |                      |                      |
|                           | Order                        |                       |                        | Invoice                |           |                 | Sales Order    |          |       |         |        | Cost of Go |      |        |                      | unts                 |
| Line                      | Quantity                     |                       | Number                 | Lin                    | Item      | Earned          | Unearned       | Unbilled | Total | %       | Earned | Deferred   |      | %      | COGS                 | Deferred COGS        |
| 1                         | 10                           |                       | 10037582               | 1                      | TDJ-FG001 | \$150           | \$0            | \$0      | \$150 | 100n0%  | \$70   | \$0        | \$70 | 100n0% | 01-517-5110-0000-000 | 01-517-1415-0000-000 |
| Subtotal                  | 10                           |                       |                        |                        |           | \$150           | \$0            | \$0      | \$150 | 100.00% | \$70   | \$0        | \$70 | 100n0% |                      |                      |
|                           |                              |                       |                        |                        |           |                 |                |          |       |         |        |            |      |        |                      |                      |
|                           |                              |                       |                        |                        |           |                 |                |          |       |         |        |            |      |        |                      |                      |
|                           |                              |                       |                        |                        |           |                 |                |          |       |         |        |            |      |        |                      |                      |
| Sales Order<br>Order Date |                              |                       |                        | 200000 Cu<br>May-11 Cu |           | Busines:<br>USD | s World        |          |       |         |        |            |      |        |                      |                      |
|                           | Order                        |                       |                        | Invoice                |           |                 | Sales Order    |          |       |         |        | Cost of Go |      |        | Acco                 | unts                 |
| Line                      | Quantity                     |                       | Number                 | Lin                    | ltem      | Earned          | Unearned       | Unbilled |       | %       | Earned | Deferred   |      | %      | COGS                 | Deferred COGS        |
| 1                         | 10                           |                       | 10037583               | 1                      | TDJ-FG001 | \$150           | \$U            | \$U      | \$150 | 100n0%  | \$70   | \$U        | \$/U | 100n0% | 01-517-5110-0000-000 | 01-517-1415-0000-000 |
| Subtotal                  | 10                           |                       |                        |                        |           | \$150           | \$0            | \$0      | \$150 | 100.00% | \$70   | \$0        | \$70 | 100n0% |                      |                      |

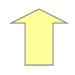

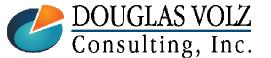

Helping people using Oracle Applications since 1990

# Deferred COGS and COGS Example

### □ Non-Inventory Journal Entry

 This example is for an inter-company drop shipment, but works the same for other sales order shipments

| Menu path: | Cost Management – SLA => | View Transactions => | <b>Material Distributions</b> |
|------------|--------------------------|----------------------|-------------------------------|
|------------|--------------------------|----------------------|-------------------------------|

| OM | laterial Trar | nsaction Dist           | ributions (M1) -                          | 23609007 |          |                                        | <mark>O</mark> Ma | iterial Trai | nsaction Dist           | tributions (M1) -                                    | 23609007 |                                                          |                                               |                              |                                     |     |
|----|---------------|-------------------------|-------------------------------------------|----------|----------|----------------------------------------|-------------------|--------------|-------------------------|------------------------------------------------------|----------|----------------------------------------------------------|-----------------------------------------------|------------------------------|-------------------------------------|-----|
| 1  | Account       | Location                | Туре                                      | Currency | Comments |                                        | A                 | ccount       | Location                | Туре                                                 | Current  | cy Comments                                              |                                               |                              |                                     |     |
|    | n             | 2013 00:09              | Account<br>01-510-5110-0<br>01-520-1415-0 |          |          | Revisior<br>Item<br>CM51562<br>CM51562 | j.                |              | 2013 00:09              | Accounting<br>Type<br>Cost of Goods<br>Deferred Cost |          | Transaction<br>Source Type<br>Sales order<br>Sales order | Transaction<br>Source<br>66394.Drop Shipment. |                              | Prima<br>Quanti<br><1.00><br><1.00> | -   |
|    |               |                         |                                           |          |          |                                        | 1 10 10 10        |              |                         |                                                      |          |                                                          |                                               |                              |                                     |     |
|    |               | Description<br>Revision | CM51562<br>PC Bag - Dou<br>01-510-5110-   |          | ather    | Qu<br>Unit                             |                   |              | Description<br>Revision | CM51562<br>PC Bag - Doo<br>01-510-5110-              |          | , Leather                                                | Quan<br>Unit C                                | DM E<br>tity <<br>ost<br>lue |                                     | 000 |

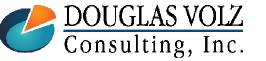

#### Helping people using Oracle Applications since 1990

Menu path: Cost Management – SLA => View Transactions => Material Transactions

| Find Material Transactions (M1) |                                       |                  | Note inclusive date          |
|---------------------------------|---------------------------------------|------------------|------------------------------|
| Pinu watenai Transactions (wr)  |                                       |                  | range                        |
| Transaction Dates               | 01-JAN-2013 00:00:00 -                | 01-FEB-2013 00:0 | 00:00                        |
| ltem                            |                                       | Revision         |                              |
| Description                     |                                       |                  |                              |
| Category Set                    |                                       | Category         |                              |
| Subinventory                    |                                       | Locator          |                              |
| Lot                             |                                       | Serial           |                              |
| Supplier Lot                    |                                       |                  |                              |
|                                 |                                       |                  |                              |
| Source Type                     | Sales order                           |                  |                              |
| Source                          |                                       |                  | Include Logical Transactions |
| Action                          |                                       |                  | Subinventory Transfer        |
| Transaction Type                |                                       | [                | □ Cost Group Transfer        |
| Transaction Quantities          | · · · · · · · · · · · · · · · · · · · |                  |                              |
| Supplier                        |                                       | c                | onsumption Advice            |
| Transferred to Projects         | · · · · · · · · · · · · · · · · · · · |                  | Costed 💌                     |
|                                 |                                       |                  | <u>C</u> lear Find           |

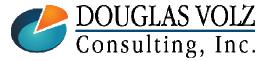

#### Helping people using Oracle Applications since 1990

Menu path: Cost Management – SLA => View Transactions => Material Transactions

| terial Transaction: | s (M1)                    |            |                                 |                       |                     |            | _            |
|---------------------|---------------------------|------------|---------------------------------|-----------------------|---------------------|------------|--------------|
|                     |                           |            |                                 |                       |                     |            |              |
| Location            | Intransit Reason          | Reference  | Transaction                     | n ID                  | Transaction Type    | Consum     | ption Advice |
| ltem                | Source Type               | Source     |                                 | Trans                 | action Type         |            | Transactic   |
| CM51562             | Sales order               | 66394.Drop | Shipment Q                      | COGS                  | S Recognition       | $\nearrow$ | COGS Re      |
| CM51562             |                           |            | Shipment.O                      | Logica                | al Sales Order Issu | e          | Logical Is:  |
| CM51562             | Inventory                 |            |                                 | Logica                | al Intercompany Sh  | ipment R   | Logical Inf  |
| CM51562             | Inventory                 |            |                                 | Logica                | al Intercompany Sa  | les Issue  | Logical Inf  |
| CM51562             | Inventory                 |            |                                 | Logica                | al Intercompany Sh  | ipment R   | Logical Inf  |
| CM51562             | Inventory                 |            |                                 | Logica                | al Intercompany Sa  | les Issue  | Logical Inf  |
| CM51562             | Sales order               | 66394.Drop | Shipment                        | ment COGS Recognition |                     |            | COGS Re      |
| CM51562             |                           |            | Drop Shipment.O Logical Sales ( |                       | al Sales Order Issu | e          | Logical Is:  |
| CM51562             |                           |            |                                 | Logica                | al Intercompany Sh  | ipment R   | Logical Inf  |
| CM51562             | Inventory                 |            |                                 | Logica                | al Intercompany Sa  | les Issue  | Logical Int  |
| •                   |                           |            |                                 |                       |                     |            | Þ            |
| ltem Descripti      | on PC Bag - Double Sided, | Leather    |                                 |                       | Date 26-JAN-2       | 013 23:59  | :59          |
| Primary UC          | M Ea                      |            | Pri                             | imary (               | Quantity 2          |            |              |
| Secondary UC        | M                         |            | Secor                           | ndary (               | Quantity            |            |              |
|                     |                           | (          | Distri                          | ibution               | s                   | Lot / Ser  | ial          |

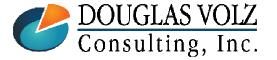

Helping people using Oracle Applications since 1990

Menu path: Cost Management - SLA => View Transactions => Material Distributions

|               |                              |                          | Note inclusive date range         |
|---------------|------------------------------|--------------------------|-----------------------------------|
| 🗢 Find Ma     | terial Transaction Distribut | ions                     |                                   |
|               | Transaction Dates            | 01-JAN-2013 00:00:00     | - 01-FEB-2013 00:00:00            |
|               | Account                      |                          |                                   |
|               | ltem                         |                          | Revision                          |
|               | Category Set                 |                          | Category                          |
|               |                              |                          |                                   |
|               | Transaction Type             |                          | ID                                |
| This will get | Source Type                  |                          | Source                            |
| the deferred  |                              |                          |                                   |
| COGS          | Accounting Type              | Deferred Cost of Goods S | GL Batch                          |
|               | Subinventory                 |                          | Locator                           |
|               |                              |                          | <u>C</u> lear Find                |
|               |                              | e                        | ies get a time stamp of 23:59:59, |

To see these entries you have to query the next day using a timestamp of 00:00:00

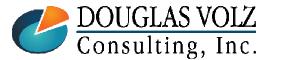

Helping people using Oracle Applications since 1990

Menu path: Cost Management - SLA => View Transactions => Material Distributions

| count<br>Transa                        | ction       | Туре                                                                                      | Currency      | Transaction | Revision         | Transaction            |    |
|----------------------------------------|-------------|-------------------------------------------------------------------------------------------|---------------|-------------|------------------|------------------------|----|
| Date                                   |             | Account                                                                                   |               | Value       |                  | Туре                   |    |
| 26-JAN-2013 23:59 01-520-1415-0000-000 |             |                                                                                           | 198.00        | CM51562     | COGS Recognition | -                      |    |
| 26-JAN                                 | -2013 21:27 | 01-520-1415-00                                                                            | 000-000       | <198.00>    | CM51562          | Logical Sales Order Is |    |
| 20-JAN                                 | -2013 01:38 | 01-520-1415-00                                                                            | 000-000       | 99.00       | CM51562          | COGS Recognition       |    |
| 20-JAN                                 | -2013 01:30 | 01-520-1415-00                                                                            | 000-000       | <99.00>     | CM51562          | Logical Sales Order Is | 2  |
| 19-JAN                                 | 2013 00:09  | 01-520-1415-00                                                                            | 000-000       | 99.00       | CM51562          | COGS Recognition       | 2  |
| 19-JAN                                 | -2013 00:09 | 01-520-1415-00                                                                            | 000-000       | <99.00>     | CM51562          | Logical Sales Order Is | 2  |
| 18-JAN                                 | 2013 23:59  |                                                                                           |               | 99.00       | CM51562          | COGS Recognition       |    |
| 18-JAN                                 | 2013 23:43  | 2013 23:55         01-520-1415-0000-000           2013 23:45         01-520-1415-0000-000 |               | <99.00>     | CM51562          | Logical Sales Order Is |    |
|                                        | ltem        | CM51562                                                                                   |               | -th -r      |                  | UOM Ea                 |    |
|                                        | Description | PC Bag - Dou                                                                              | ble Slaea, Le | ather       |                  | antity <2.00>          |    |
|                                        | Revision    |                                                                                           |               |             | Unit             | Cost 99.000            | 00 |
|                                        | Account     | 01-520-1415-0                                                                             | 000-000       |             |                  | Value 198.             | nn |

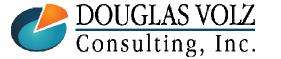

#### Helping people using Oracle Applications since 1990

Menu path: Cost Management - SLA => View Transactions => Material Distributions

|          |           |                               |                      | Note inclusive date    |       |
|----------|-----------|-------------------------------|----------------------|------------------------|-------|
|          |           |                               |                      | range                  |       |
| 1        | 🗢 Find Ma | terial Transaction Distributi | ons                  |                        | . 🗆 🖂 |
|          |           | Transaction Dates             | 01-JAN-2013 00:00:00 | - 01-FEB-2013 00:00:00 |       |
|          |           | Account                       |                      |                        |       |
|          |           | ltem                          |                      | Revision               |       |
|          |           | Category Set                  |                      | Category               |       |
|          |           | Transaction Type              |                      | ID                     |       |
| This wil | ll get    | Source Type                   |                      | Source                 |       |
| "True" C | COGS      | Accounting Type               | Cost of Goods Sold   | GL Batch 📃 🔤           |       |
|          |           | Subinventory                  |                      | Locator                |       |
|          |           |                               |                      | <u>C</u> lear Find     |       |

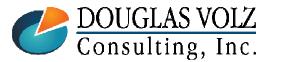

#### Helping people using Oracle Applications since 1990

Menu path: Cost Management - SLA => View Transactions => Material Distributions

| aterial Transaction Dis | stributions (M1)   |                 |                      |          |        |        |
|-------------------------|--------------------|-----------------|----------------------|----------|--------|--------|
| Account Location        | Type Cu            | rrency Comments |                      |          |        |        |
|                         |                    |                 |                      |          |        |        |
|                         |                    |                 |                      |          |        |        |
| Transaction             | Accounting<br>T    | Transaction     | Transaction          |          | Primar | -      |
| Date                    | Type               | Source Type     | Source               | UOM      |        | y<br>A |
| - File                  | Cost of Goods Sold |                 | 66394.Drop Shipment. |          | <2.00> |        |
| 20-JAN-2013 01:38       | Cost of Goods Sold | Sales order     | 66394.Drop Shipment. | Ea       | <1.00> |        |
| 19-JAN-2013 00:09       | Cost of Goods Sold | Sales order     | 66394.Drop Shipment. | Ea       | <1.00> |        |
| 18-JAN-2013 23:59       | Cost of Goods Sold | Sales order     | 66394.Drop Shipment. | Ea       | <1.00> | 14     |
|                         |                    |                 |                      |          |        | 18     |
| Ĭ                       |                    |                 |                      |          |        | 12     |
|                         |                    |                 |                      | <u> </u> |        | 4      |
|                         |                    |                 |                      |          |        | 4      |
| u                       |                    |                 |                      |          |        |        |
|                         |                    |                 |                      |          |        | ⊡      |
|                         |                    |                 |                      |          |        |        |
|                         | 0.454500           |                 |                      |          |        |        |
| ltem                    | L                  |                 | UC                   | м Е      |        |        |
| Description             | PC Bag - Double S  | ided, Leather   | Quant                | ity <    | 2.00>  |        |
| Revision                |                    |                 | Unit Co              | ost 🗌    | 99.000 | 000    |
| Account                 | 01-510-5110-0000-0 | )00             | Va                   | lue 🗌    | <198.0 | )0>    |
|                         |                    |                 |                      |          |        |        |

DOUGLAS VOLZ Consulting, Inc. Helping people using Oracle Applications since 1990

Slide **84** 

Menu path: Cost Management - SLA => View Transactions => Material Distributions

| Material Transaction Distributions (M1) |                      | _ 🗆 ×                           |
|-----------------------------------------|----------------------|---------------------------------|
| Account Location Type                   | Currency Comments    |                                 |
| C Find Motorial Transaction Distribut   | ione                 |                                 |
| Find Material Transaction Distribut     | iuns                 |                                 |
| Transaction Dates                       | 01-JAN-2013 00:00:00 | - 01-FEB-2013 00:00:00          |
| Account                                 |                      |                                 |
| ltem                                    |                      | Revision                        |
| Category Set                            |                      | Category                        |
|                                         |                      |                                 |
| Transaction Type                        |                      | ID                              |
| Source Type                             | Sales order          | Source 66394.Drop Shipment.     |
|                                         |                      |                                 |
| Accounting Type                         | · ·                  | GL Batch                        |
| Subinventory                            |                      | Locator                         |
|                                         |                      | <u>C</u> lear Find              |
| This example is doing t                 | 1 1 1                | r number. The source has the SO |
|                                         | number and Order Ty  | pe in it.                       |

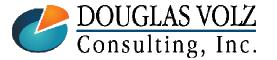

Helping people using Oracle Applications since 1990

Menu path: Cost Management - SLA => View Transactions => Material Distributions

| count Location      | <b>Type</b> Current    | cy Comme                  | ents           |                       |                |               |                      |         |          |                        |     |
|---------------------|------------------------|---------------------------|----------------|-----------------------|----------------|---------------|----------------------|---------|----------|------------------------|-----|
| Transaction<br>Date | Accounting<br>Type     | Transaction<br>Source Typ |                | Transaction<br>Source |                |               | rimary<br>Jantity    |         |          |                        |     |
| 26-JAN-2013 23:59   | Deferred Cost of Goods | Sales order               |                | 66394.Drop            | Shipment. Ea   | <2.00>        | A                    |         |          |                        |     |
| 26-JAN-2013 23:59   | Cost of Goods Sold     | Sales orde                | D Material Tra | nsaction Distr        | ibutions (M1)  |               |                      |         |          |                        |     |
| 26-JAN-2013 21:27   | Deferred Cost of Goods | Sales orde                | Account        | Location              | Туре           | Currency      | Comments             |         |          |                        |     |
| 26-JAN-2013 21:27   | Inv valuation          | Sales orde                |                |                       |                |               |                      |         |          |                        |     |
| 20-JAN-2013 01:30   | Cost of Goods Sold     | Sales orde                |                |                       |                |               |                      |         | <b>B</b> |                        |     |
|                     | Deferred Cost of Goods | I                         | Transa<br>Date |                       | Account        |               | Transaction<br>Value |         |          | Transaction<br>Type    |     |
|                     | Deferred Cost of Goods |                           |                |                       | 01-520-1415-00 | )00-000       |                      | CM51562 |          | COGS Recognition       | 16  |
| 20-JAN-2013 01:36   | Inv valuation          | Sales orde                | 26-JAN         | -2013 23:59           | 01-510-5110-00 | 000-000       | <198.00>             | CM51562 |          | COGS Recognition       | 1   |
|                     |                        |                           | 26-JAN         | -2013 21:27           | 01-520-1415-00 | 000-000       | <198.00>             | CM51562 |          | Logical Sales Order Is |     |
|                     |                        |                           | 26-JAN         | -2013 21:27           | 01-000-1410-00 | 000-000       | 198.00               | CM51562 |          | Logical Sales Order Is | 5   |
| ltem                | CM51562                | ן ר                       | 20-JAN         | -2013 01:38           | 01-510-5110-00 | )00-000       | <99.00>              | CM51562 |          | COGS Recognition       |     |
| Description         | PC Bag - Double Sided  | , Leather                 | 20-JAN         | -2013 01:38           | 01-520-1415-00 | 000-000       | 99.00                | CM51562 |          | COGS Recognition       | j - |
| Revision            |                        |                           | 20-JAN         | -2013 01:38           | 01-520-1415-00 | 000-000       | <99.00>              | CM51562 |          | Logical Sales Order Is | 8   |
|                     | 01-520-1415-0000-000   |                           | 20-JAN         | -2013 01:30           | 01-000-1410-00 | 000-000       | 99.00                | CM51562 |          | Logical Sales Order Is | ŝ   |
|                     |                        | [                         |                |                       |                |               |                      |         |          |                        |     |
|                     |                        |                           |                |                       | CM51562        |               | - 11                 |         |          | OM Ea                  |     |
| This quer           | y returned             |                           |                | •                     | PC Bag - Dou   | pie Sided, Le | ather                |         | Quar     | -                      | 100 |
| -                   | e COGS                 |                           |                | Revision              | 04 500 4 445 0 | 000.000       |                      |         | Unit C   |                        |     |
|                     | or the SO              |                           |                | Account               | 01-520-1415-0  | 000-000       |                      |         | Va       | alue 198.              | UU  |

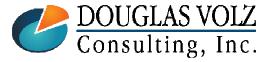

#### Helping people using Oracle Applications since 1990

Slide **86** 

# Gross Margin Analysis

- Oracle has a Sales Margin Load and Report features
- □ Not dependent on the COGS Recognition programs
- □ Not dependent on Create Accounting either
- □ First load the month's sale order revenue and COGS (into a summary table CST\_MARGIN\_SUMMARY)
- □ Then run the Margin Analysis Report against this information

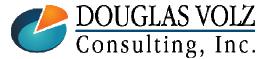

Helping people using Oracle Applications since 1990

Slide **8**7

# **Gross Margin Analysis**

□ Margin Reporting for what?

Margin Analysis Reports for Gross Margin

More typically done using Hyperion (HCPM) and other analysis tools

#### Sample Income Statement Gross Revenue: XXXX Returns: -XXX Net Revenue: XXXX Less: Cost of Goods Sold: XXXX Gross Margin XXXX Less Other Cost of Sales: Manufacturing Variances XX Scrap and Waste XX PPV and IPV XX Over/(Under) Absorption XX Other Variances XX **Operating Income** XXX (Before SG&A, interest and taxes)

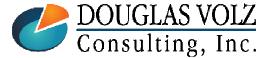

Helping people using Oracle Applications since 1990

#### **Oracle Cost Management Training**

### Margin Analysis Load Program Menu path: Cost Management – SLA => Report => Operational Analysis

### □ First load the monthly revenue and COGS information:

| Request analysis reports | (M1)                        |                 | ×                           |
|--------------------------|-----------------------------|-----------------|-----------------------------|
| Run this Request         |                             |                 |                             |
|                          |                             |                 | Сору                        |
| Name                     | Margin Analysis Load Run    |                 |                             |
| Operating Unit           |                             |                 |                             |
| Parameters               |                             |                 |                             |
| Language                 | American Englis             |                 | T , 11,                     |
|                          |                             |                 | Increment – add to          |
|                          | From Date                   | 01-DEC-2012     | Refresh – erase and rebuild |
| At these Times           | To Date                     | 31-DEC-2012     |                             |
| Run the Job              | As Soon as Pos Overlap Days | ; <b>0</b>      |                             |
|                          | Load Option                 | Increment       |                             |
| Upon Completion          |                             |                 |                             |
|                          | ⊠Save all Outpu             |                 |                             |
| Layout                   | <u>O</u> K                  | Cancel Cle      | ear) (Help)                 |
| Notify                   |                             |                 |                             |
| -                        |                             |                 | Delivery Opts               |
| Print to                 | noprint                     |                 |                             |
|                          |                             |                 |                             |
| Help ( <u>C</u> )        |                             | Sub <u>m</u> it | Cancel                      |
|                          |                             |                 |                             |

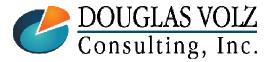

#### Helping people using Oracle Applications since 1990

Slide **89** 

# Run the Margin Analysis Report Menu path: Cost Management – SLA => Report => Operational Analysis

| Request analysis reports | : (M1)                              |                            |                   | a             |                         |                |
|--------------------------|-------------------------------------|----------------------------|-------------------|---------------|-------------------------|----------------|
| Run this Request         |                                     |                            |                   | Summar        | y or Detail             |                |
|                          |                                     |                            | Сору              |               |                         |                |
| Name                     | Margin Analysis Report with Order M | 1anagement                 |                   |               |                         |                |
| Operating Unit           | Vision Operations                   | Parameters                 |                   |               |                         |                |
| Parameters               |                                     |                            |                   |               |                         |                |
| Language                 | American English                    | Report Option              |                   |               |                         |                |
|                          |                                     | Configuration Item Details |                   |               |                         |                |
|                          |                                     | Sort Option                |                   |               |                         |                |
| At these Times           |                                     | Order Number               |                   |               |                         |                |
| Run the Job              | As Soon as Possible                 | ltem From                  |                   |               |                         |                |
|                          |                                     | Item To                    |                   |               |                         |                |
| Upon Completion          |                                     | Category Set               |                   |               | Inventory Category Set  |                |
| opon completion          | ☑ Save all Output Files             | Category From              |                   |               |                         |                |
|                          |                                     | Category To                |                   |               |                         |                |
| Layout                   |                                     | Margin Percentage From     |                   |               |                         |                |
| Notify                   |                                     | Margin Percentage To       |                   |               |                         |                |
| Print to                 | noprint                             | Cost Type                  |                   | US dollars    |                         |                |
|                          |                                     | Currency<br>Exchange Rate  |                   | US dollars    |                         |                |
| Help ( <u>C</u> )        |                                     |                            | Sold to Customer  |               |                         |                |
|                          |                                     | Customer Name              |                   |               |                         |                |
|                          |                                     | Sales Representative       |                   |               |                         |                |
|                          |                                     | Sales Channe               |                   |               |                         |                |
|                          |                                     | Industry                   |                   |               |                         |                |
|                          |                                     | Sales Territory            |                   |               |                         |                |
|                          |                                     |                            | 01-DEC-2012       |               |                         |                |
|                          |                                     |                            | 31-DEC-2012       |               |                         |                |
|                          |                                     | 10 Date                    |                   |               |                         |                |
|                          |                                     |                            |                   |               |                         |                |
|                          |                                     |                            |                   |               | QK <u>C</u> ancel Clear | Help           |
| DOUGLA                   | SVOI7 Helpin                        | g people using O           | racle Application | ons since 199 | 0                       | Slide <b>9</b> |

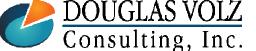

# Margin Analysis– Sample Summary Report

| Vision Operat | ions                |              |                       |                                    |                      |                     |                  | Report 1         | Date: 04-Jan-203 | 13 14:15 |
|---------------|---------------------|--------------|-----------------------|------------------------------------|----------------------|---------------------|------------------|------------------|------------------|----------|
| Sort by Item  |                     |              | Detailed              | Margin Analysi<br>d From 01-DEC-12 |                      | 2 (USD)             |                  | 1                | Page: 1 d        | of 1     |
|               |                     |              |                       |                                    |                      |                     |                  |                  |                  |          |
| Model/Item    | Description         | UOM Category | Average<br>Unit Price | Average<br>Unit Cost               | Quantity<br>Invoiced | Quantity<br>Shipped | Sales Revenue Co | st of Goods Sold | Margin           | 8        |
| <br>A18947    | Sentinel Multimedia | EA COMP.ASSY | 5,092.00000           | 3,605.75000                        | 327.00               | 327.00              | 1,665,084.00     | 1,179,080.25     | 486,003.75       | 29.1     |
| A54888        | Sentinel Standard   | EA COMP.ASSY |                       | 2,678.75000                        | 1,467.00             | 1,467.00            | 5,420,565.00     |                  | 1,490,838.75     | 27.5     |
|               |                     |              |                       |                                    | Report Total:        |                     | 7,085,649.00     | 5,108,806.50     | 1,976,842.50     | 27.9     |
|               |                     |              |                       |                                    |                      | -                   |                  |                  |                  |          |
|               |                     |              |                       |                                    |                      |                     |                  |                  |                  |          |
|               |                     |              | ,                     | ***** End of Rep                   | oort *****           |                     |                  |                  |                  |          |
|               |                     |              |                       |                                    |                      |                     |                  |                  |                  |          |
|               |                     |              |                       |                                    |                      |                     |                  |                  |                  |          |

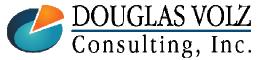

Helping people using Oracle Applications since 1990

### Margin Analysis– Sample Detail Report

| ision Operat:<br>ort by Item | ions     |            |                    | Detaile               | Margin Analys<br>d From 01-DEC-1 | -                    | 2 (USD)             |                    | Report Da<br>Pa       | te: 04-Jan-201<br>ge: 1 o |      |
|------------------------------|----------|------------|--------------------|-----------------------|----------------------------------|----------------------|---------------------|--------------------|-----------------------|---------------------------|------|
| odel/Item                    | Descript | ion        | UOM Category       | Average<br>Unit Price | Average<br>Unit Cost             | Quantity<br>Invoiced | Quantity<br>Shipped | Sales Revenue Cost | of Goods Sold         | Margin                    | Ş    |
| 18947                        | Sentinel | Multimedia | EA COMP.ASSY       | 5,092.00000           | 3,605.75000                      | 327.00               | 327.00              | 1,665,084.00       | 1,179,080.25          | 486,003.75                | 29.3 |
| Sold to Cu                   | stomer   | Order Type | Configuration Item | Order Number          | Line<br>Number                   | Quantity<br>Invoiced | Quantity<br>Shipped | Sales Revenue      | Cost of Goods<br>Sold | Margin                    | Ş    |
| Business Wo                  | orld     | Standard   |                    | 2153                  | 1                                | 120.00               | 120.00              | 599,400.00         | 432,690.00            | 166,710.00                | 27.8 |
| Computer Se                  | ervices  | Standard   |                    | 2157                  | 1                                | 87.00                | 87.00               | 440,394.00         | 313,700.25            | 126,693.75                | 28.  |
| Computer Wa                  | arehouse | Standard   |                    | 2314                  | 1                                | 75.00                | 75.00               | 379,650.00         | 270,431.25            | 109,219.00                | 28.  |
| U.S. Marine                  | e Corps  | Standard   |                    | 2163                  | 1                                | 45.00                | 45.00               | 242,640.00         | 162,258.75            | 80,381.25                 | 33.  |
| 54888                        | Sentinel | Standard   | EA COMP.ASSY       | 3,695.00000           | 2,678.75000                      | 1,467.00             | 1,467.00            | 5,420,565.00       | 3,929,726.25          | 1,490,838.75              | 27.  |
| Sold to Cu:                  |          |            | Configuration Item | Order Number          | Line<br>Number                   | Quantity<br>Invoiced | Quantity<br>Shipped | Sales Revenue      | Cost of Goods<br>Sold | Margin                    | 9    |
| Business Wo                  |          | Standa:    |                    | 2153                  | 2                                | 475.00               | 475.00              | 1,660,125.00       | 1,272,406.25          | 387,718.75                | 23.4 |
| Business Wo                  | orld     | Standa     | rd                 | 2154                  | 1                                | 300.00               | 300.00              | 1,057,500.00       | 803,625.00            | 253,875.00                | 24.  |
| Business Wo                  | orld     | Standa:    | rd                 | 2286                  | 1                                | 100.00               | 100.00              | 426,700.00         | 267,875.00            | 158,825.00                | 37.  |
| Computer Se                  | ervices  | Standa     | rd                 | 2157                  | 2                                | 287.00               | 287.00              | 1,032,765.00       | 768,801.25            | 263,607.75                | 25.  |
| Computer Wa                  | arehouse | Standa     | rd                 | 2314                  | 2                                | 125.00               | 125.00              | 524,375.00         | 334,843.75            | 189,531.25                | 36.  |
|                              | e Corps  | Standa     | x d                | 2163                  | 2                                | 180.00               | 180.00              | 719,100.00         | 482,175.00            | 236,925.00                | 2.2  |

|               | Sales Revenue | Cost of Goods Sold | Margin       | 90   |
|---------------|---------------|--------------------|--------------|------|
|               |               |                    |              |      |
| Report Total: | 7,085,649.00  | 5,108,806.50       | 1,976,842.50 | 27.9 |
|               |               |                    |              |      |

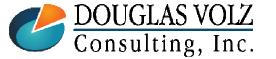

#### Helping people using Oracle Applications since 1990

Slide **92** 

### **Common Margin Analysis Report Errors**

Menu path: System Administrator => Report => Install => Printer => Register

□ Need to have the correct printer drivers set up:

| Error<br>APP-FND-00314: Invalid prin<br>LANDWIDE240 ) combinatio |             |             | A printer with LANDWIDE240<br>format was not defined |
|------------------------------------------------------------------|-------------|-------------|------------------------------------------------------|
|                                                                  | Printer     | Туре        | Description                                          |
| ×                                                                | LANDWIDE240 | LANDWIDE240 | LANDWIDE240                                          |
|                                                                  |             |             |                                                      |
|                                                                  |             |             |                                                      |
|                                                                  |             |             |                                                      |
|                                                                  |             | l           |                                                      |
|                                                                  |             |             |                                                      |
|                                                                  |             |             |                                                      |
|                                                                  |             |             | Printer Types                                        |
|                                                                  |             |             |                                                      |

**DOUGLAS VOLZ** Consulting, Inc.

#### Helping people using Oracle Applications since 1990

Slide **93** 

#### **Oracle Cost Management Training**

## Margin Analysis Report Errors

Menu path: System Administrator => Concurrent => Program => Define => Margin Analysis Report with Order Management

### □ And set up the concurrent programs to use this printer:

| Concurrent Programs    |                                                           |                                       |             |                 |
|------------------------|-----------------------------------------------------------|---------------------------------------|-------------|-----------------|
| Program                | Margin Analysis Report with Order Management              | Enabled                               |             |                 |
| Short Name             | CSTROMMA                                                  |                                       |             |                 |
| Application            | Bills of Material                                         |                                       |             |                 |
| Description            | Margin Analysis Report                                    |                                       |             |                 |
| Executable             |                                                           |                                       |             |                 |
| Name                   | CSTROMMA                                                  | Options                               |             |                 |
| Method                 | Oracle Reports                                            | Priority                              |             |                 |
| Request                |                                                           | Output                                |             |                 |
| Туре                   |                                                           | Format Text                           | -           |                 |
| Incrementor            |                                                           | ⊠Save ( <u>C</u> )                    |             |                 |
| MLS Function           |                                                           |                                       |             |                 |
|                        |                                                           | Columns                               |             |                 |
| ⊻ <u>U</u> se in SRS   | ☑ Allow Disabled Values                                   | Rows                                  |             |                 |
| □Run <u>A</u> lone     | ☑ Restart on System Failure                               | Style Landwide 240                    |             |                 |
| □Ena <u>b</u> le Trace | ⊠NL <u>S</u> Compliant                                    | □ Style Reguired                      |             |                 |
|                        |                                                           | Printer LANDWIDE240                   |             |                 |
| Business Events        |                                                           |                                       |             |                 |
| Rec                    | uest Submitted ( $\underline{Y}$ ) $\Box$ Request Running | Post Processing Ended                 | Add the nev | v printer he    |
| Rec                    | uest On Hold Program Completed                            | $\Box$ Request Completed ( <u>Z</u> ) |             |                 |
| Rec                    | uest Resumed                                              | d                                     |             |                 |
|                        |                                                           |                                       |             |                 |
| Copy to                | Session Control Inco                                      | ompatibilities Paramo                 | eters       |                 |
| oopy to                |                                                           |                                       |             |                 |
|                        | lping people using Oracle App                             | ligations since 1000                  |             | Slide 94        |
|                        |                                                           |                                       |             | 511ue <b>94</b> |
| g, Inc.                | Copyright ©2017 Douglas Volz Co                           | onsulting, Inc.                       |             |                 |

# Custom Margin Analysis Report

### Use the stored information to create your own reports:

| Sample Margin An   | alysis Report   | Paran | neters:               | Ledger: 9 | 6     | G/L Date from | n: 01-Dec-2012 |         |                              |              |     |            |           |         |          |              |             |        |         |
|--------------------|-----------------|-------|-----------------------|-----------|-------|---------------|----------------|---------|------------------------------|--------------|-----|------------|-----------|---------|----------|--------------|-------------|--------|---------|
| Run Date: 09-Oct-2 | 2015            |       |                       | Item: %   |       | G/L Date to:  | 31-Dec-2012    | 2       |                              |              |     |            |           |         |          |              |             |        |         |
|                    | Operating       | Org   |                       | Order     | Order |               |                |         |                              |              |     |            |           | Invoice |          |              |             |        |         |
| Ledger             | Unit            | Code  | Sold To Cust          | Number    | Line  | Order Type    | G/L Date       | Item    | Item Description             | Product Line | UOM | Unit Price | Unit Cost | Qty     | Ship Qty | Sales Amount | COGS Amount | Margin | Percent |
| Vision Operations  | (US Vision Oper | a M1  | Business World        | 66384     | 1     | Mixed         | 31-Dec-12      | CM08512 | RAM - 512MB                  | COMPONENT    | Ea  | 250.0000   | 0.0000    | 1.0     | 1.0      | 250.00       | 225.00      | 25.00  | 10.0    |
| Vision Operations  | (US Vision Oper | a M1  | <b>Business World</b> | 66384     | 1     | Mixed         | 31-Dec-12      | CM08830 | RAM - 256MB                  | COMPONENT    | Ea  | 150.0000   | 0.0000    | 1.0     | 1.0      | 150.00       | 135.00      | 15.00  | 10.0    |
| Vision Operations  | (US Vision Oper | a M1  | <b>Business World</b> | 66384     | 1     | Mixed         | 31-Dec-12      | CM41020 | Hard Drive - 120GB           | PERIPHERAL   | Ea  | 90.0000    | 0.0000    | 1.0     | 1.0      | 90.00        | 81.00       | 9.00   | 10.0    |
| Vision Operations  | (US Vision Oper | a M1  | <b>Business World</b> | 66384     | 1     | Mixed         | 31-Dec-12      | CM54321 | Software - Word Processing   | SOFTWARE     | Ea  | 95.0000    | 0.0000    | 1.0     | 1.0      | 95.00        | 85.50       | 9.50   | 10.0    |
| Vision Operations  | (US Vision Oper | a M1  | <b>Business World</b> | 66384     | 1     | Mixed         | 31-Dec-12      | CM56560 | Software - Web Browser       | SOFTWARE     | Ea  | 39.0000    | 0.0000    | 1.0     | 1.0      | 39.00        | 35.10       | 3.90   | 10.0    |
| Vision Operations  | (US Vision Oper | a M1  | <b>Business World</b> | 66384     | 1     | Mixed         | 31-Dec-12      | CM59311 | Software - Spreadsheet       | SOFTWARE     | Ea  | 75.0000    | 0.0000    | 1.0     | 1.0      | 75.00        | 67.50       | 7.50   | 10.0    |
| Vision Operations  | (US Vision Oper | a M1  | Business World        | 66384     | 1     | Mixed         | 31-Dec-12      | CM67433 | Floppy Drive - 1.44 MB       | PERIPHERAL   | Ea  | 38.0000    | 0.0000    | 1.0     | 1.0      | 38.00        | 34.20       | 3.80   | 10.0    |
| Vision Operations  | (US Vision Oper | a M1  | Business World        | 66384     | 1     | Mixed         | 31-Dec-12      | CM73946 | CD-ROM - 48X                 | PERIPHERAL   | Ea  | 250.0000   | 0.0000    | 1.0     | 1.0      | 250.00       | 225.00      | 25.00  | 10.0    |
| Vision Operations  | (US Vision Oper | a M1  | Business World        | 66384     | 1     | Mixed         | 31-Dec-12      | CN92777 | Sentinel Custom Desktop      | COMPUTER     | Ea  | 999.0000   | 0.0000    | 1.0     | 1.0      | 999.00       | 899.10      | 99.90  | 10.0    |
| Vision Operations  | (US Vision Oper | a M1  | <b>Business World</b> | 66385     | 1     | Mixed         | 31-Dec-12      | CM08512 | RAM - 512MB                  | COMPONENT    | Ea  | 250.0000   | 0.0000    | 1.0     | 1.0      | 250.00       | 225.00      | 25.00  | 10.0    |
| Vision Operations  | (US Vision Oper | a M1  | Business World        | 66385     | 1     | Mixed         | 31-Dec-12      | CM34225 | 220 V Power Supply           | PERIPHERAL   | Ea  | 120.0000   | 0.0000    | 1.0     | 1.0      | 120.00       | 108.00      | 12.00  | 10.0    |
| Vision Operations  | (US Vision Oper | a M1  | <b>Business World</b> | 66385     | 1     | Mixed         | 31-Dec-12      | CM41520 | Hard Drive - 500GB           | PERIPHERAL   | Ea  | 845.0000   | 0.0000    | 1.0     | 1.0      | 845.00       | 760.50      | 84.50  | 10.0    |
| Vision Operations  | (US Vision Oper | a M1  | <b>Business World</b> | 66385     | 1     | Mixed         | 31-Dec-12      | CM49954 | Software - Graphics          | SOFTWARE     | Ea  | 89.0000    | 0.0000    | 1.0     | 1.0      | 89.00        | 80.10       | 8.90   | 10.0    |
| Vision Operations  | (US Vision Oper | a M1  | <b>Business World</b> | 66385     | 1     | Mixed         | 31-Dec-12      | CM54321 | Software - Word Processing   | SOFTWARE     | Ea  | 95.0000    | 0.0000    | 1.0     | 1.0      | 95.00        | 85.50       | 9.50   | 10.0    |
| Vision Operations  | (US Vision Oper | a M1  | <b>Business World</b> | 66385     | 1     | Mixed         | 31-Dec-12      | CM56560 | Software - Web Browser       | SOFTWARE     | Ea  | 39.0000    | 0.0000    | 1.0     | 1.0      | 39.00        | 35.10       | 3.90   | 10.0    |
| Vision Operations  | (US Vision Oper | a M1  | <b>Business World</b> | 66385     | 1     | Mixed         | 31-Dec-12      | CM59311 | Software - Spreadsheet       | SOFTWARE     | Ea  | 75.0000    | 0.0000    | 1.0     | 1.0      | 75.00        | 67.50       | 7.50   | 10.0    |
| Vision Operations  | (US Vision Oper | a M1  | Business World        | 66385     | 1     | Mixed         | 31-Dec-12      | CM65827 | Software - Project Managem   | SOFTWARE     | Ea  | 79.0000    | 0.0000    | 1.0     | 1.0      | 79.00        | 71.10       | 7.90   | 10.0    |
| Vision Operations  | (US Vision Oper | a M1  | Business World        | 66385     | 1     | Mixed         | 31-Dec-12      | CM94043 | Modem - 56k                  | COMPONENT    | Ea  | 128.0000   | 0.0000    | 1.0     | 1.0      | 128.00       | 115.20      | 12.80  | 10.0    |
| Vision Operations  | (US Vision Oper | a M1  | Business World        | 66385     | 1     | Mixed         | 31-Dec-12      | CN97444 | Envoy Custom Laptop          | COMPUTER     | Ea  | 1,461.0000 | 0.0000    | 1.0     | 1.0      | 1,461.00     | 1,314.90    | 146.10 | 10.0    |
| Vision Operations  | (US Vision Oper | a M1  | Business World        | 66386     | 1     | Mixed         | 31-Dec-12      | AS99689 | Envoy Standard Laptop - Sele | COMPUTER     | Ea  | 1,999.0000 | 0.0000    | 3.0     | 3.0      | 5,997.00     | 5,397.30    | 599.70 | 10.0    |
| Vision Operations  | (US Vision Oper | a M1  | Hilman and Asso       | 66388     | 1     | Mixed         | 31-Dec-12      | AS54888 | Sentinel Standard Desktop    | COMPUTER     | Ea  | 453.0500   | 0.0000    | 6.0     | 6.0      | 2,718.30     | 2,446.47    | 271.83 | 10.0    |

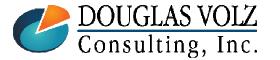

#### Helping people using Oracle Applications since 1990

Slide 95

### Custom Internal Margin Shipment Report

| Internal S | Shipment Marg | gin Rep      | oort |         | Parameters:       | Ledger:     | %        | Transaction Date From: |        |        | 01-Apr-2011 |        |                  |            |           |         |
|------------|---------------|--------------|------|---------|-------------------|-------------|----------|------------------------|--------|--------|-------------|--------|------------------|------------|-----------|---------|
| Run Date   | 05-Mar-2011   | 15:20        |      |         |                   | ICP Cost Ty | pe: ICP  | Transactio             | n Date | e To:  | 30-Apr-20   | 11     |                  |            |           |         |
|            | Operating     | Ship<br>From |      |         | ltem              |             | Customer | SO                     | SO     | P/R    | Order       | Order  | Transaction      |            |           | Lot     |
| Ledger     | Unit          |              |      |         | Description       | Customer    | Number   | Number                 | Line   | Number | Туре        | Status | Туре             | Txn Id     | Txn Date  | Number  |
| Vision Op  | Vision Opera  | M1           | W1   | FS54888 | Sentinel Standard | Vision      | 1021     | 66140                  | 1      | 14280  | Standard (  | CLOSED | Int Order Intr S | 22434327   | 11-Apr-11 | 6004130 |
| Vision Op  | Vision Opera  | M1           | W1   | FS54888 | Sentinel Standard | Vision      | 1021     | 66139                  | 1      | 14281  | Standard (  | CLOSED | Int Order Intr S | 3 23336435 | 13-Apr-11 | 6004154 |
| Vision Op  | Vision Opera  | M1           | W1   | FS54888 | Sentinel Standard | Vision      | 1021     | 64358                  | 1      | 14050  | Standard (  | CLOSED | Int Order Intr S | 5 22446409 | 17-Apr-11 | 6004077 |

|      |      | Curr   |      | Conv.   |            |            |      |            |            |                |                |         |            |                | ICP Less   | ICP Diff. |
|------|------|--------|------|---------|------------|------------|------|------------|------------|----------------|----------------|---------|------------|----------------|------------|-----------|
|      | Txn  | Conv   | Curr | Unit    |            | Unit       | UOM  |            | COGS       | Price List     | Margin         | Margin  | ICP Item   |                | Price List | Less      |
| C    | Cost | Rate   | Code | Cost    | List Price | Margin     | Code | Quantity   | Amount     | Amount         | Amount         | Percent | Cost       | ICP Amount     | Diff.      | COGS      |
| 64.1 | 1800 | 1.0000 | USD  | 64.1800 | 274.1300   | (209.9500) | EA   | 9,050.0000 | 580,829.00 | (2,480,876.50) | (1,900,047.50) | 76.6    | (209.9500) | (1,900,047.50) | 580,829.00 | 0.00      |
| 64.1 | 1800 | 1.0000 | USD  | 64.1800 | 274.1300   | (209.9500) | EA   | 8,166.0000 | 524,093.88 | (2,238,545.58) | (1,714,451.70) | 76.6    | (209.9500) | (1,714,451.70) | 524,093.88 | 0.00      |
| 64.1 | 1800 | 1.0000 | USD  | 64.1800 | 274.1300   | (209.9500) | EA   | 8,039.0000 | 515,943.02 | (2,203,731.07) | (1,687,788.05) | 76.6    | (209.9500) | (1,687,788.05) | 515,943.02 | 0.00      |

Use this report to see internal margins on shipped internal orders. If tracking monthly ICP/PII amounts in a cost type you can also track your ICP/PII amounts.

(This report is not based on the Margin Load information.)

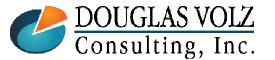

Helping people using Oracle Applications since 1990

Slide **96** 

### Summary

COGS Recognition solves the question "Did I invoice everything I shipped"

- COGS Recognition has many moving parts (use the report set)
- **Run** Create Accounting in Inventory after A/R is closed
- Deferred COGS should have a zero balance at month-end (WITH NO MANUAL JOURNALS)
- **Recommendation:**

Let Oracle create the margin load information and use custom margin reports for better reporting

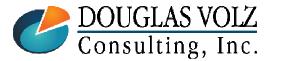

Helping people using Oracle Applications since 1990

Slide **97** 

# **Any Questions?**

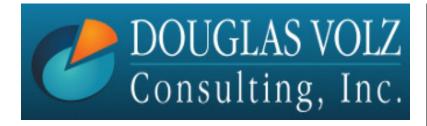

Doug Volz <u>doug@volzconsulting.com</u> www. volzconsulting.com

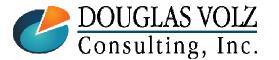

Helping people using Oracle Applications since 1990